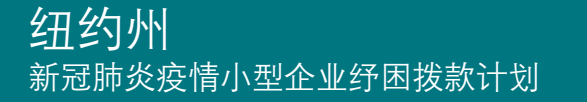

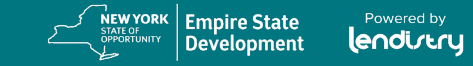

# 计划与申请指南 (修订日期 2021 年 10 月 22 日)

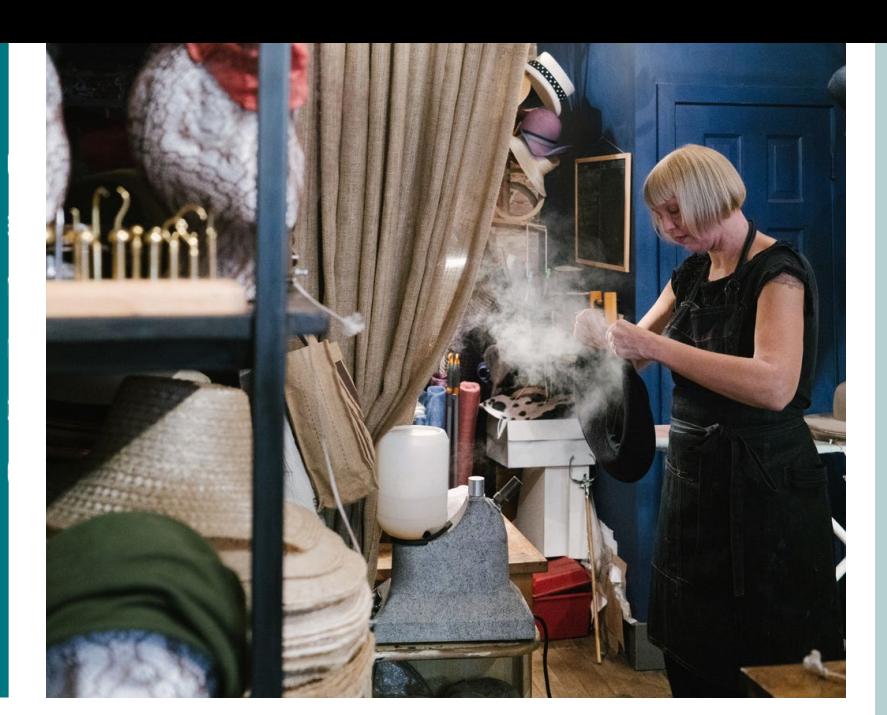

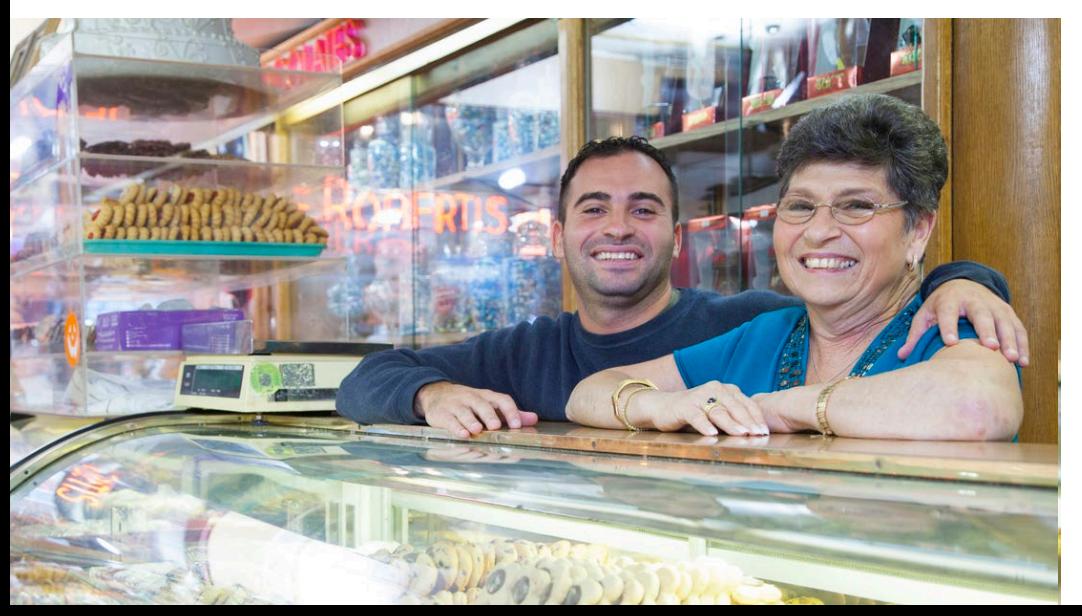

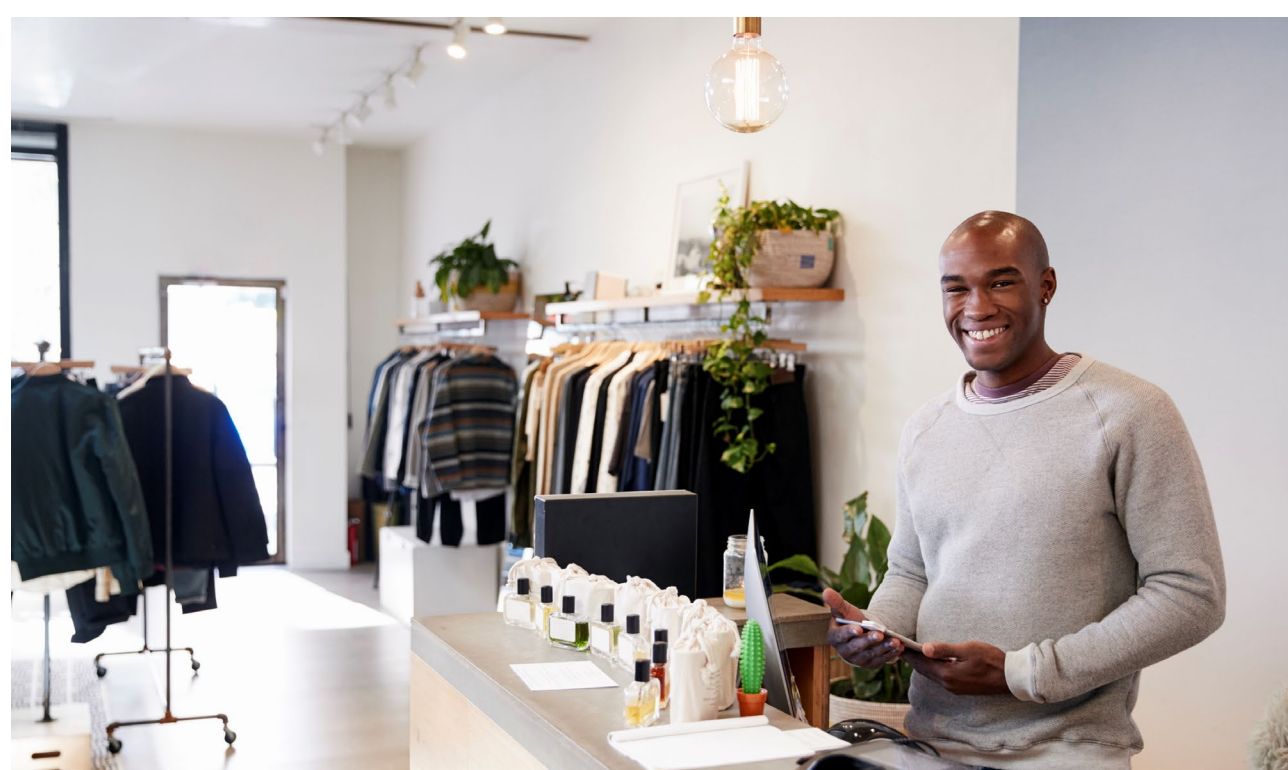

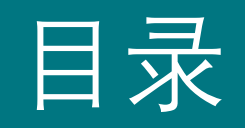

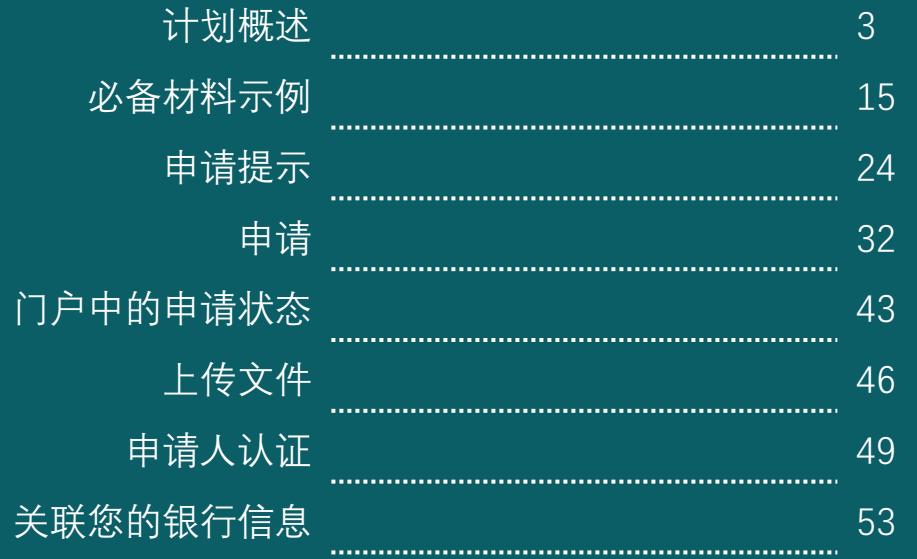

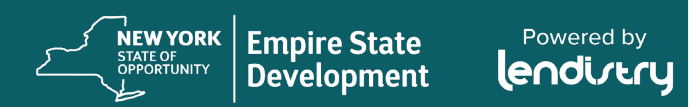

# 计划概述

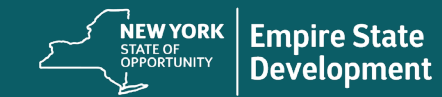

Powered by<br>**endirery** 

# 计划概述

# 简介

纽约州新冠肺炎疫情小型企业纾困拨款计划(以下简称"本计划")旨 在为纽约州因新冠肺炎疫情而经历经济困难但目前尚可生存的小型企 业、微型企业以及营利性独立艺术和文化团体提供灵活的拨款援助。

有关纽约州新冠肺炎疫情小型企业纾困拨款计划的更多信息,以及在 申请过程中如何获得帮助,请访问 [www.nysmallbusinessrecovery.com](http://www.nysmallbusinessrecovery.com/)。

## 拨款金额

拨款金额将根据企业 2019 年的年度总收入计算\*:

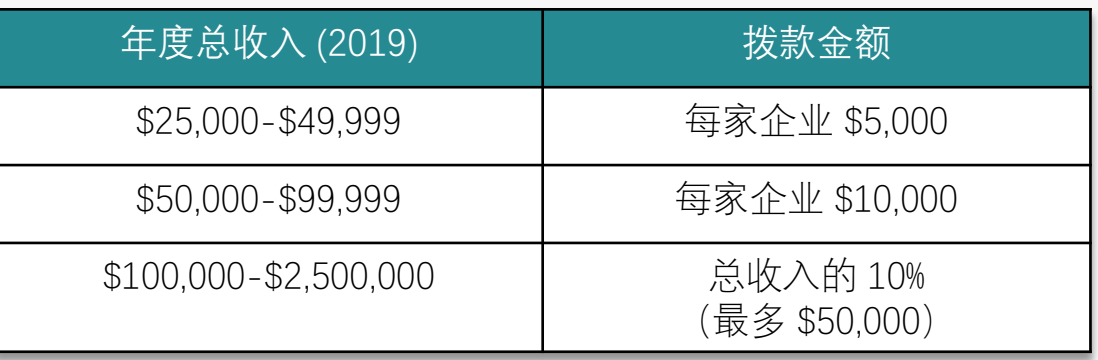

\*关于如何确定"总收入",请参见幻灯片 5。

纽约州帝国发展公司 (Empire State Development) 保留修订拨款 金额和计算方式的权利

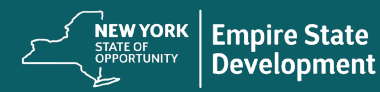

# 计划概述

# 定义

- 1. "小型企业"是指常驻纽约州、在纽约州注册成立或在纽约州获得 营业执照,自主所有和经营,在其领域不占主导地位且员工人数 不超过一百人的企业。
- 2. "微型企业"是指常驻纽约州、在纽约州注册成立或在纽约州获得 营业执照,自主所有和经营,在其领域不占主导地位且员工人数 不超过十人的企业。
- 3. "营利性独立艺术和文化团体"是指纽约州受《新冠肺炎健康 与安全协议》负面影响的营利性中小型私营、独立经营的现 场演出场所、推广公司、制作公司或与演出相关的企业,企 业全职员工人数不超过一百人(不包括季节性雇员)。符合 此项定义的合资格组织可能包括但不限于建筑、舞蹈、设计、 电影、音乐、戏剧、歌剧、媒体、文学、博物馆活动、视觉 艺术、民间艺术和铸造等领域的企业。
- 4. 《新冠肺炎健康与安全协议》是指根据 2020 年州长发布的 第 202 号行政命令, 或为应对新冠肺炎疫情而发布的任何 延期或后续行政命令,或为应对新冠肺炎疫情而对企业经营 施加的任何其他法规、规则或限制。

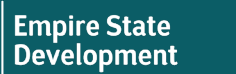

**NEW YORK** 

STATE OF OPPORTUNITY

Powered by lendistry

## 计划概述

## 符合条件的小型企业资格

- 小型企业、微型企业和营利性独立艺术和文化团体(统称为"符合 条件的申请人")目前必须可生存,已于 2019 年 3 月 1 日或之前 开始经营,并自申请之日起继续营业(可因新冠肺炎限制而关 闭)。
	- o "生存能力"将根据申请人在 2019 年是否产生正净利润来确定, 以申请人在 2019 年联邦纳税申报表上报告的净利润(见下 文)为佐证。
- 根据规定,符合条件的申请人需出示因新冠肺炎疫情或遵守《新 冠肺炎健康与安全协议》而发生的业务变更、中断或关闭所导致 的总收入损失。

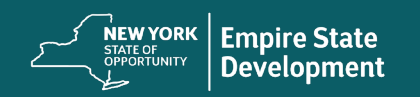

## 计划概述

## 符合条件的小型企业资格(续)

#### • 小型企业和微型企业必须满足以下要求:

- 1. 根据申请人提交的联邦纳税申报单,其 2019 年或 2020 年 的年总收入在 \$25,000 至 \$2,500,000 之间。
	- IRS 1120 表或 1065 表第 1a 行;
	- IRS 1040 表附表 C 第 1 行; 或
	- IRS 1040 表附表 F 第 1a 行和 第 2 行的总和
- 2. 2019 年营业收入显示净利润为正(\$1 或以上)
	- IRS 1120 表第 28 行 (IRS 1120S 表第 21 行);
	- IRS 1065 表第 22 行;
	- IRS 1040 表附表 C 第 31 行; 或
	- IRS 1040 表附表 F 第 34 行
- 根据申请人提交的 2019 年和 2020 年联邦纳税申报单,证 明截至 2020 年 12 月 31 日,年度总收入与 2019 年同期相 比至少减少了百分之二十五 (25%),每个申报单在计算时均 包含了经纽约州劳工部核实的任何 2020 年疫情失业援助 (PUA)、联邦疫情失业补偿和/或工资损失援助计划。
	- 根据 2019 年联邦纳税申报表上的 IRS 1120 表或 1065 表第 1a 行、IRS 1040 表附表 C 第 1 行或 IRS 1040 表 附表 F 第 1a 行和第 2 行的总和和 2020 年联邦纳税申 报表上的 IRS 1120 表或 1065 表第 1a 行、IRS 1040 附 表 C 的第 1 行或IRS 1040 表附表 F 第 1a 行和第 2 行 的总和之间的差额计算损失(每种情况均为同一期 间)。计算值必须显示同比下降了 25%。2019 年实行 部分纳税年度的企业将根据 2020 年的可比月份数计 算出 25% 的损失。

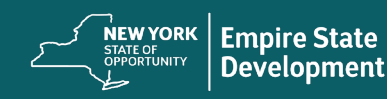

如何计算损失百分比(示例)

未收到疫情失业援助的 损失百分比计算(示例)

2019 年的年度总收入 = \$1,000,000 2020 年的年度总收入 = \$750,000 损失总百分比:25%

结果:有资格获得拨款

# 收到疫情失业援助后的 损失百分比计算(示例)

年的年度总收入 = \$1,000,000 年的年度总收入 = \$750,000 年收到的疫情失业援助 = \$10,000 年的年度总收入 + 2020 年疫情失业援助 = \$760,000 损失总百分比:24%

结果:没有资格获得拨款

Powered by

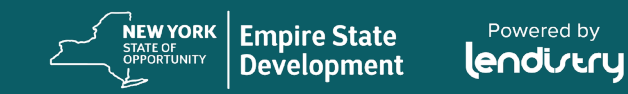

## 计划概述

## 符合条件的小型企业资格(续)

- 4. 证明 2020 年营业收入申报表上的总费用大于拨款金额。
	- o 总费用计算和建议拨款额将基于申请人提交的 2020 年联邦纳税申报表中报告的业务费用
- 5. 严格遵守适用的联邦、州和地方法律、法规、规范和要求。
- 6. 在 2020 年 7 月 15 日之前,未拖欠任何联邦、州或地方税 款,但有经批准的还款计划、延期计划或与适当的联邦、州 和地方税务机构达成的其他适用协议的除外。

NEW YORK

**Empire State** 

**Development** 

Powered by lendistry

7. 没有资格参与联邦《2021 年美国救援方案法》的企业拨款援助计 划,或任何其他可行的联邦新冠肺炎经济复苏或企业援助拨款计 划,包括根据联邦工资保障计划免除的贷款,或者无法从此类联 邦计划中获得足够的企业援助。\*

\*符合资格的申请人可能已经获得或被授予以下联邦援助:

- 总额不超过 \$250,000 的工资保障计划贷款
- 不超过 \$10,000 的新冠肺炎经济伤害灾难预付补助金
- 不超过 \$5,000 的新冠肺炎经济伤害灾难追加补助金
- 小商业管理局 (SBA) 关闭场所业主资助金

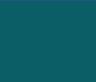

# 计划概述

# 附加信息

- 符合条件的申请人必须提供纽约州认可的证据,证明该符合条件 的申请人正在开展经营,并且不受任何州、地方或其他机构强制 执行的限制。
- 由于资金有限且预期申请数量较多,因此业务类型、地理位置和 所属行业可能会影响获得拨款的机会。
- 我们将优先考虑在社会和经济上处于劣势的企业主,包括但不限 于残障人士、伤残退伍军人和退伍军人开办的企业,或根据最新 普查数据,在 2020 年 3 月 1 日之前位于贫困社区的企业。

• 所有申请人应在申请后的 14 天内上传必备材料。如果在 60 天内 没有完成申请并上传所有必备文件,则视为无效申请。

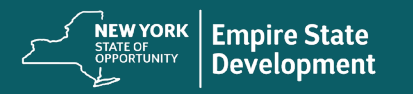

#### 纽约州新冠肺炎疫情小型企业纾困拨款计划 しょうしょう しょうしょう しょうしょう しょうしょう しゅうしゅう りょうしゅう りょうしょう

# 计划概述

## 不符合条件的企业

- 所有非营利组织、教堂和其他宗教机构;
- 国有实体或民选官员的办公室;
- 主要从事政治或游说活动的企业;
- 从 SBA 餐厅振兴拨款计划领取拨款的企业;
- 房东和被动房地产收入企业;
- 非法经营企业;以及
- ESD(纽约州帝国发展公司)指定的其他行业或企业类型。

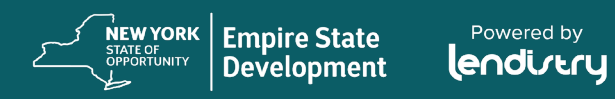

#### 纽约州新冠肺炎疫情小型企业纾困拨款计划 しょうしょう しょうしょう しょうしょう しゅうしょう しゅうしゅう しゅうしゅう しょうしょう

# 计划概述

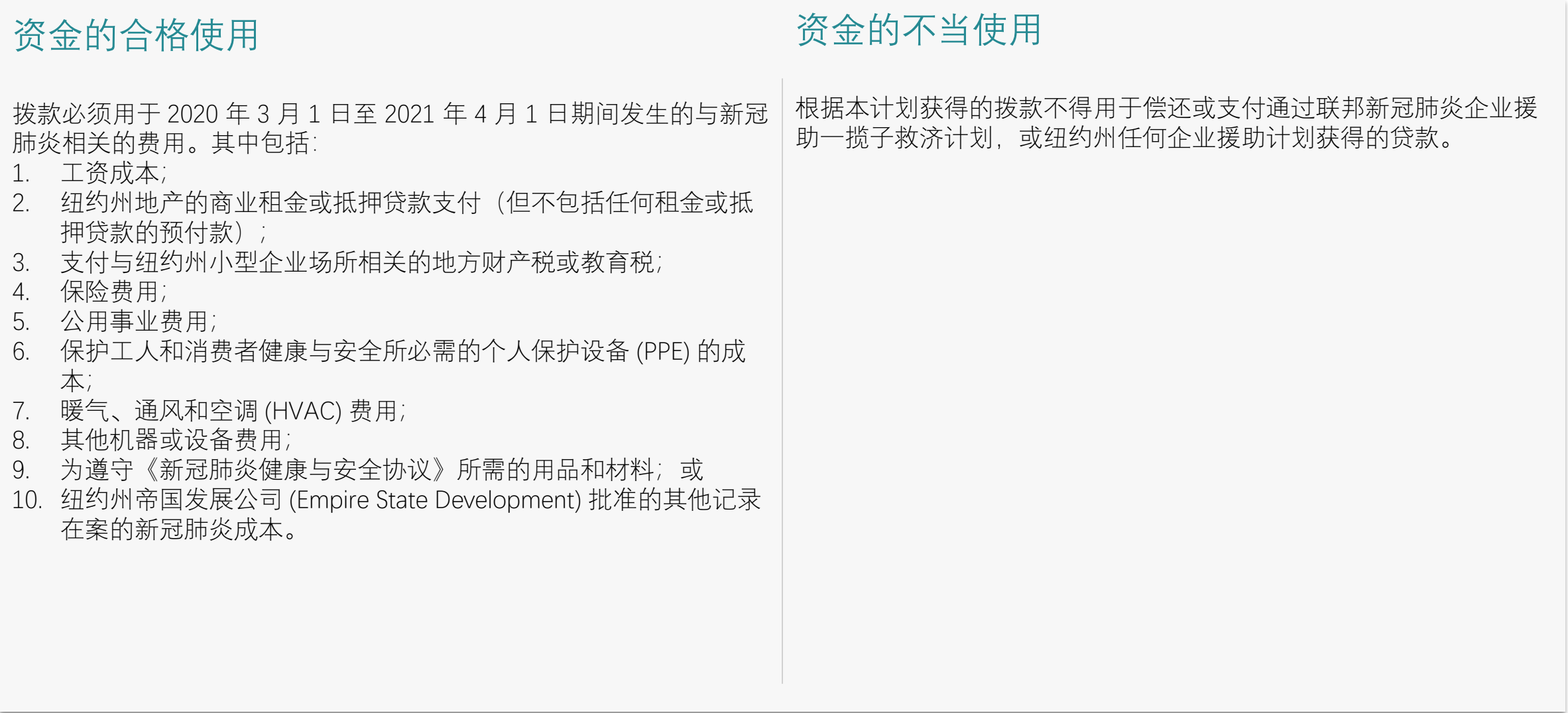

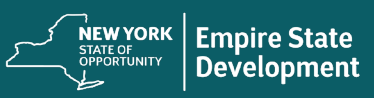

# 计划概述

# 必备材料

- 1. 有关总收入损失或其他经济困难的证明:2019 年和 2020 年企业 所得税申报表
	- 企业和有限责任公司 IRS 1120 表
	- 合伙企业 IRS 1065 表和附表 K-1
	- 独资企业 IRS 1040 表和附表 C o 独资农业企业 – 包括 IRS 1040 表附表 F 备注:必须提交完整的 2019 年和 2020 年联邦纳税申报表
- 2. 已填妥的 IRS 4506-C 表(如果 Lendistry 要求提供)
- 3. 经营地点和目前经营情况证明(必须提供以下选项中的两 (2) 项)
	- 目前租赁合约
	- 水电费账单
	- 目前企业银行对账单
	- 目前企业抵押贷款单
	- 企业信用卡对账单
	- 专业保险单
	- 付款处理对账单
	- NYS ST-809 或 ST-100 销售税征收文件

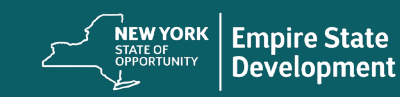

# 计划概述

# 必备材料(续)

- 4. 所有权明细表(不适用于独资企业):拥有企业 20% 及以上所有 权的全部所有者的姓名、地址、社会安全号码(对于非美国所有 者,则为个人纳税人识别号)、电话号码、电子邮件、所有权百 分比和身份证明:
	- 要完成拨款申请,所有者/申请人必须为拥有 20% 及以上所 有权的所有者,并提供姓名、地址、社会安全号码或非美国 所有者的个人纳税人识别号、电话号码、电子邮件、所有权 百分比和身份证明。
	- 为完成拨款发放,申请人必须提交拥有企业 20% 及以上所有 权的全部所有者的所有权信息明细表:姓名、地址、社会安 全号码或非美国所有者的个人纳税人识别号、电话号码、电 子邮件、所有权百分比和身份证明。
	- 非美国所有者须通过 IRS CP565 表验证个人纳税人识别号。
- 5. 员工人数证明: 最近提交的雇主公司 NYS-45 文件。
- 6. 企业组织证明(仅提供以下选项中的一 (1) 项):
	- 当前营业执照
	- 当前经营许可证
	- 组织证书
	- 别称证书 (DBA)
	- 纽约州授权证书
	- 公司章程
	- 纽约州市政当局颁发的显示在纽约州经营的授权文件。
- 7. 用于资金分配:IRS W-9 表和银行账户信息。

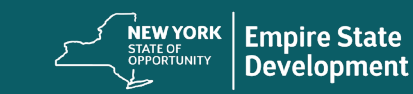

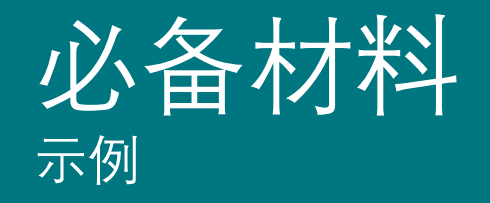

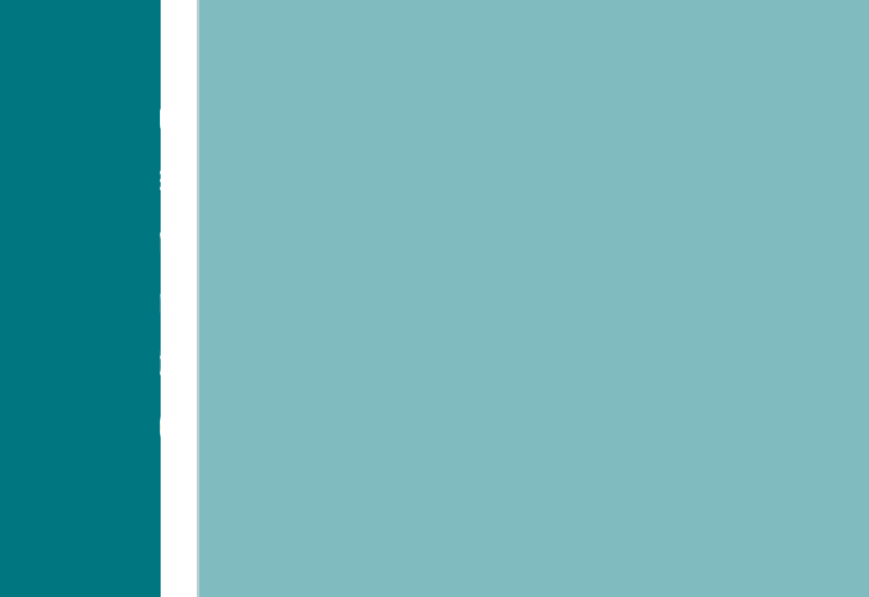

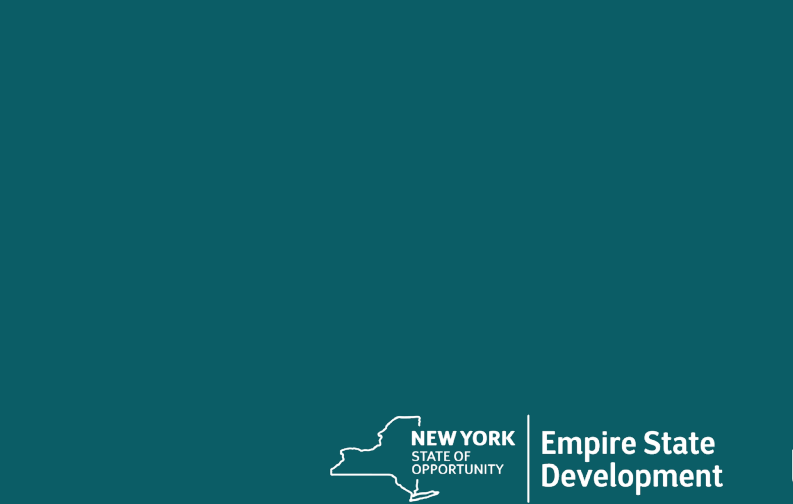

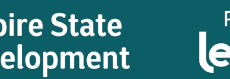

Powered by<br>**endirery** 

## 总收入损失或其他经济困难的证明

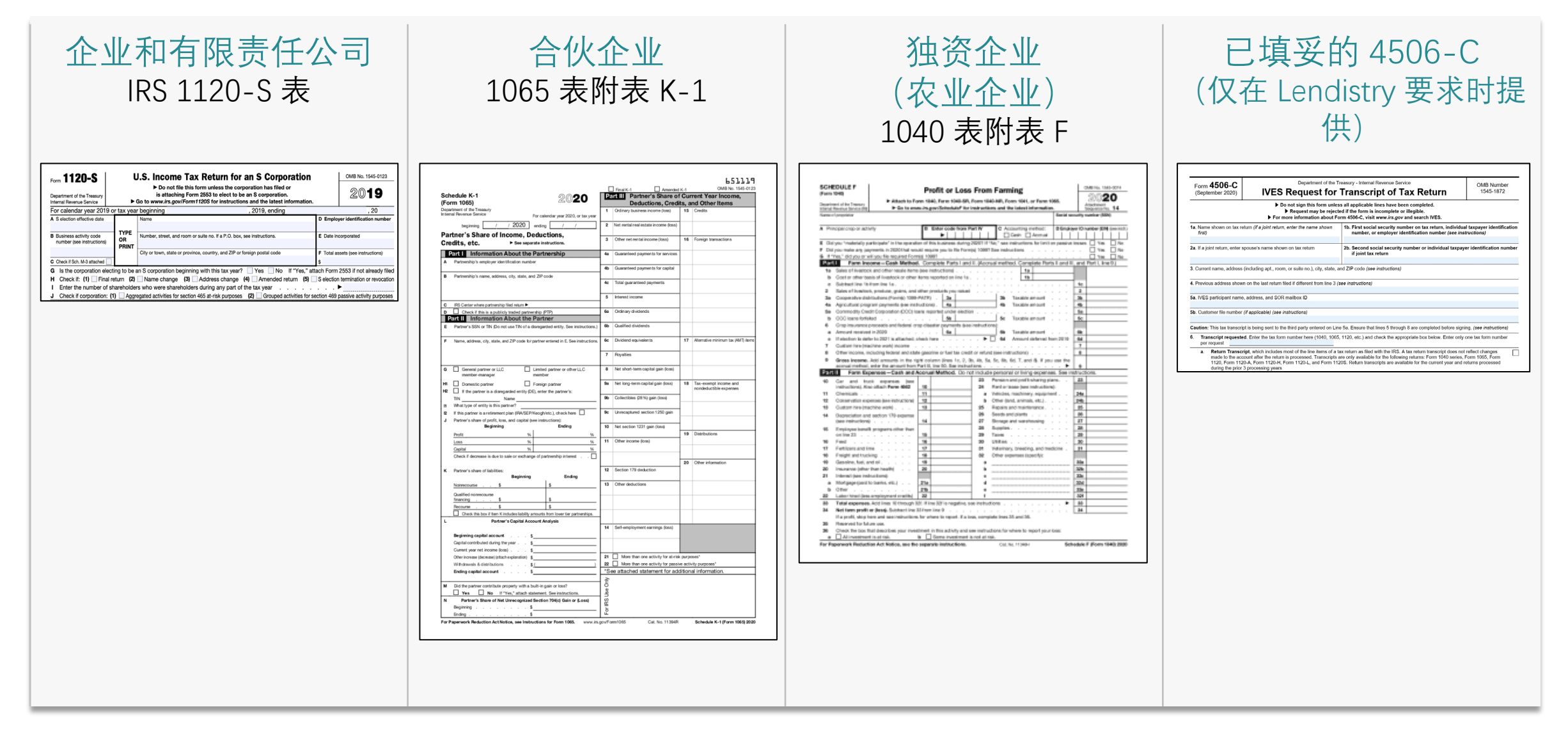

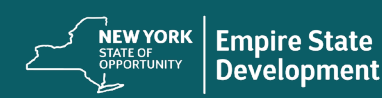

Powered by lendistry

# 企业组织证明

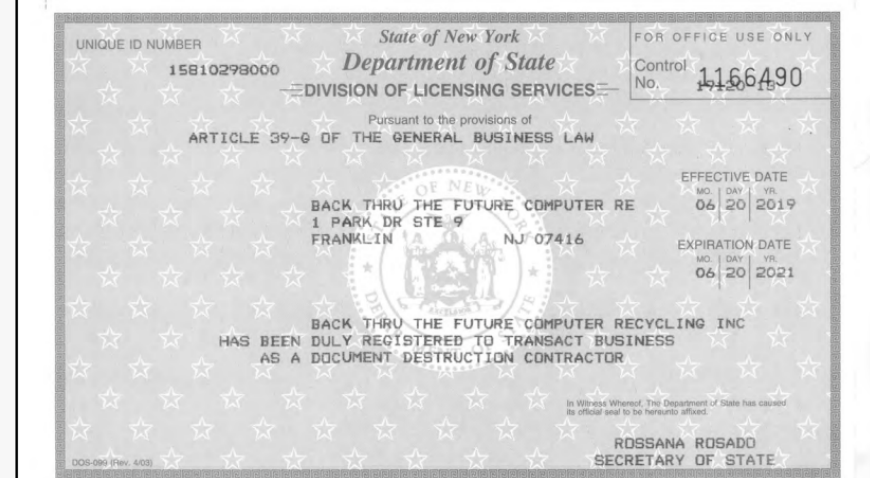

## 当前营业执照 | | 当前经营许可证

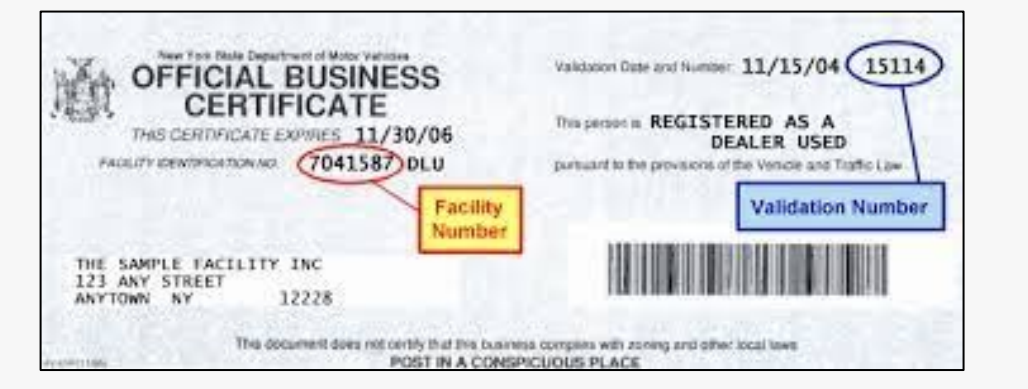

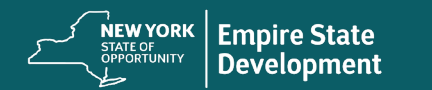

# 企业组织证明

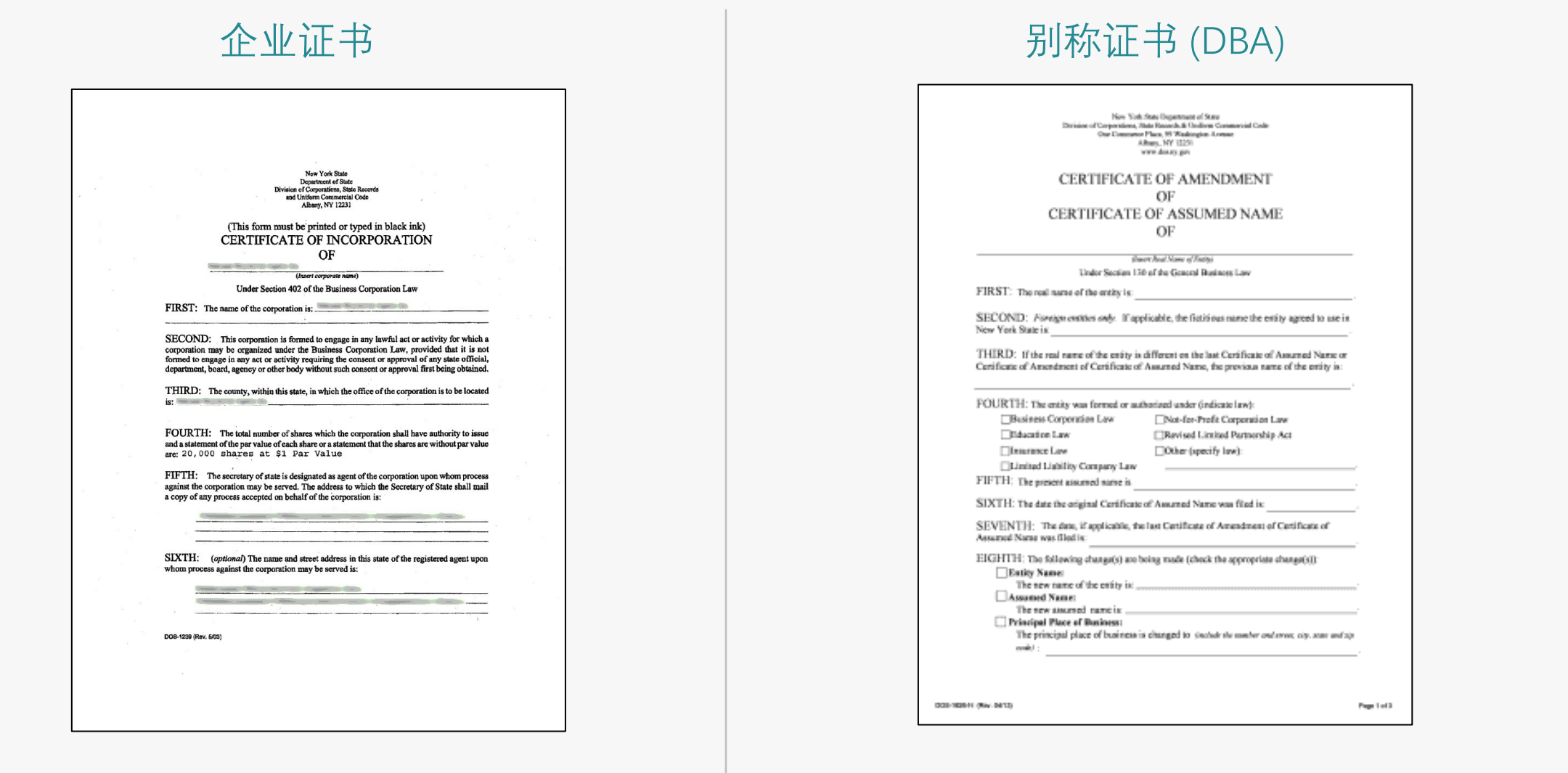

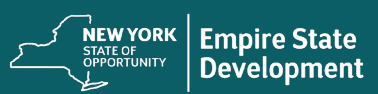

Powered by<br>**Lendirery** 

# 企业组织证明

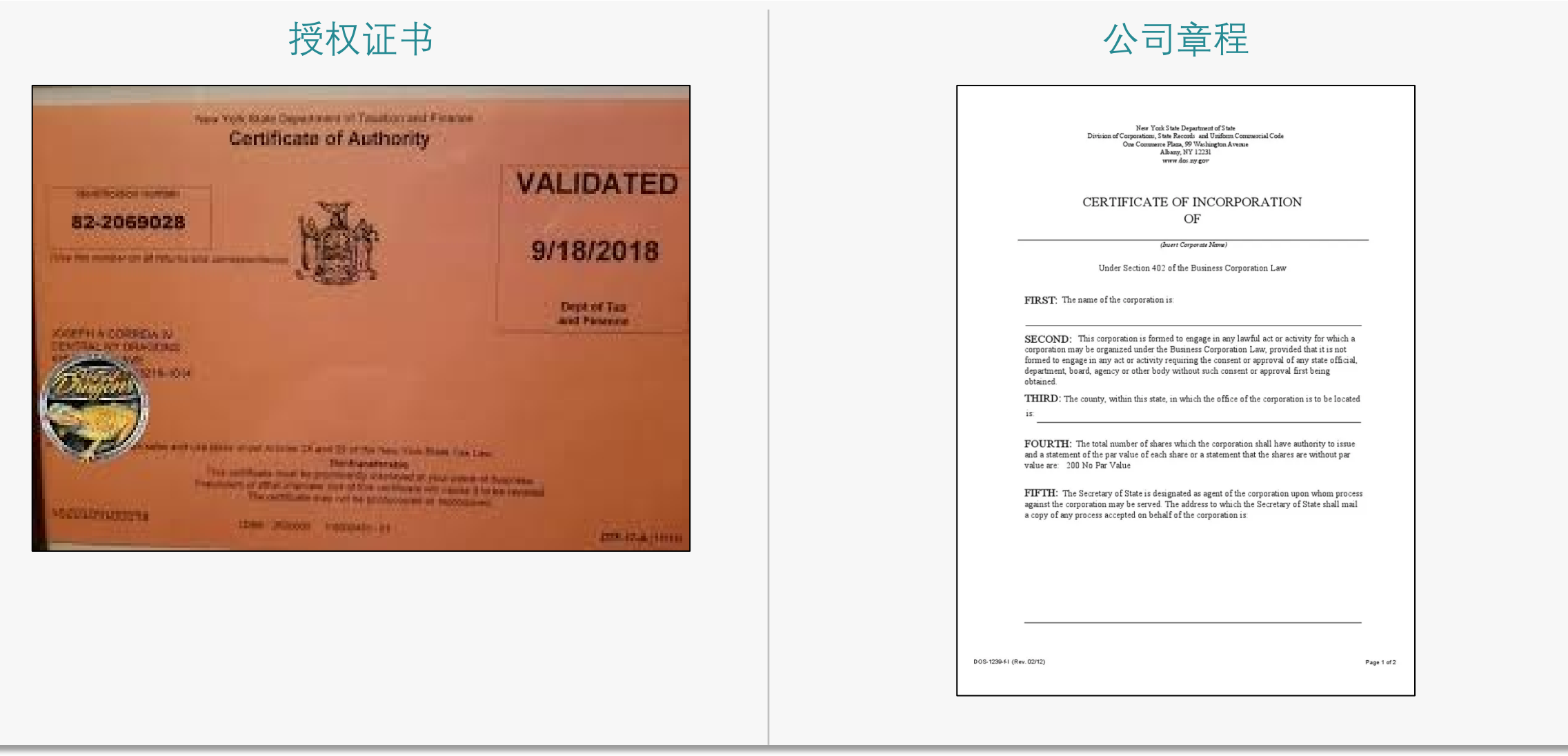

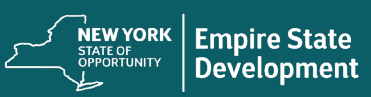

Powered by<br>**Lendirery** 

# 经营地点和目前经营情况证明

申请人必须提供以下任意 两 (2) 项材料以证明经营地点和目前经营情 况:

- 目前租赁合约
- 水电费账单
- 目前企业银行对账单
- 目前企业抵押贷款单
- 企业信用卡对账单
- 专业保险单
- 付款处理对账单
- NYS ST-809 或 ST-100 销售税征收文件

重要提示:上述所列材料中,月财务报表必须是自提交申请之日起的 最近 30 天内,其他文件应为签署或记录的最新版本。

### NYS ST -809

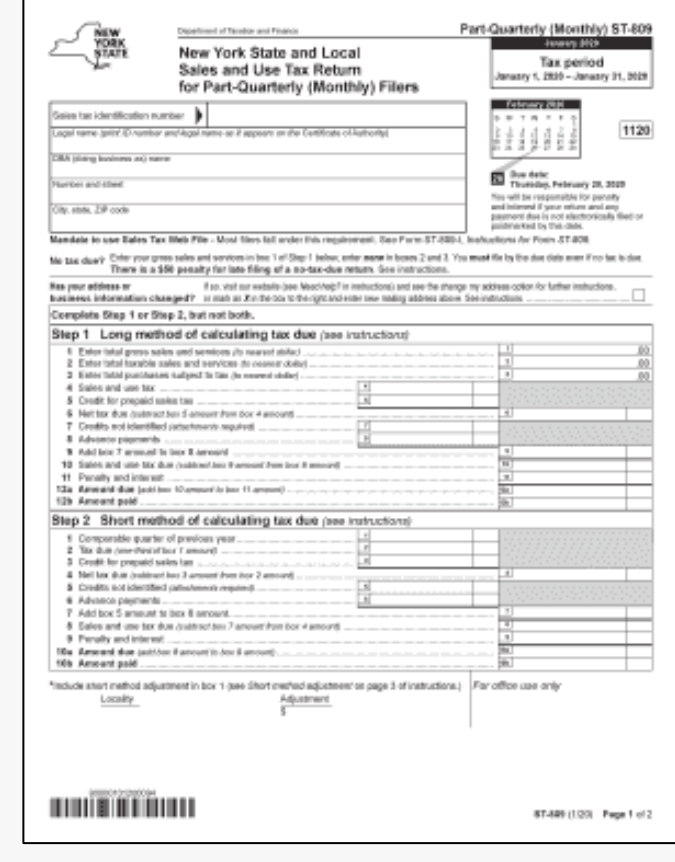

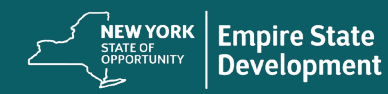

Powered by lendistry

企业组织证明

# ST-100 销售税文件

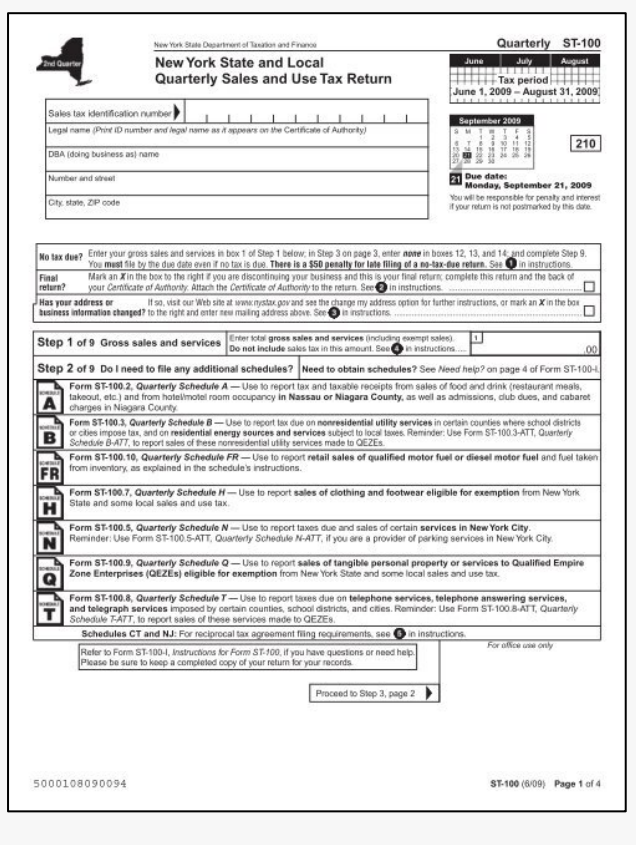

# 最近提交的雇主公司 NYS -45 文件。

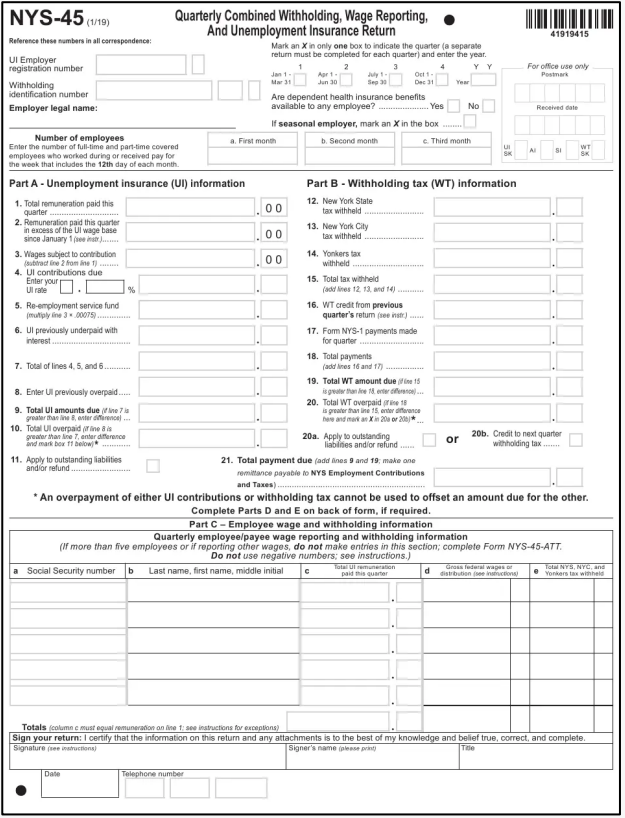

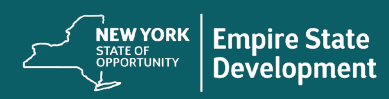

Powered by<br>**Lendirery** 

# **申请审核 所有权明细表**

拥有企业 20% 及以上所有权的全部所有者的姓名、地址、社保号 码(对于非美国所有者,则为个人纳税识别号)、电话号码、电 子邮件、所有权百分比和带照片的身份证件。

您可以在门户中或[点击此处](https://nysmallbusinessrecovery.com/wp-content/uploads/2021/07/New-York-Recovery-Grant-Program-Additional-Owner-Form-REVISED.pdf)下载此表。

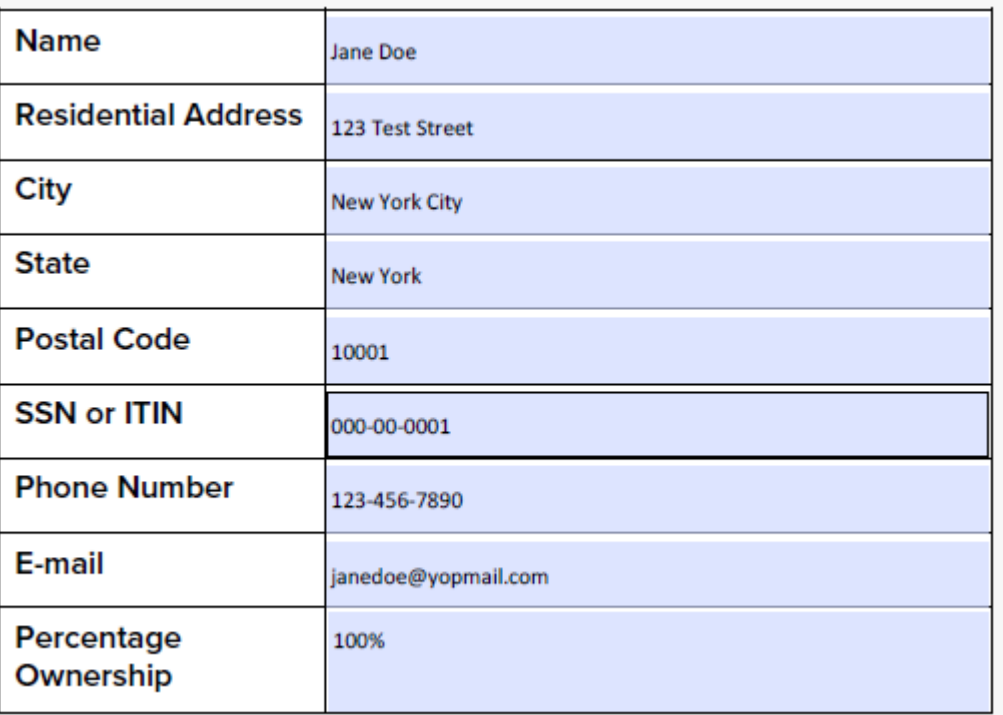

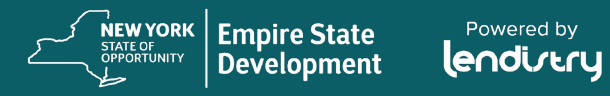

Powered by

# 资金分配所需的材料(仅适用于获批拨款的符合条件的申请人)

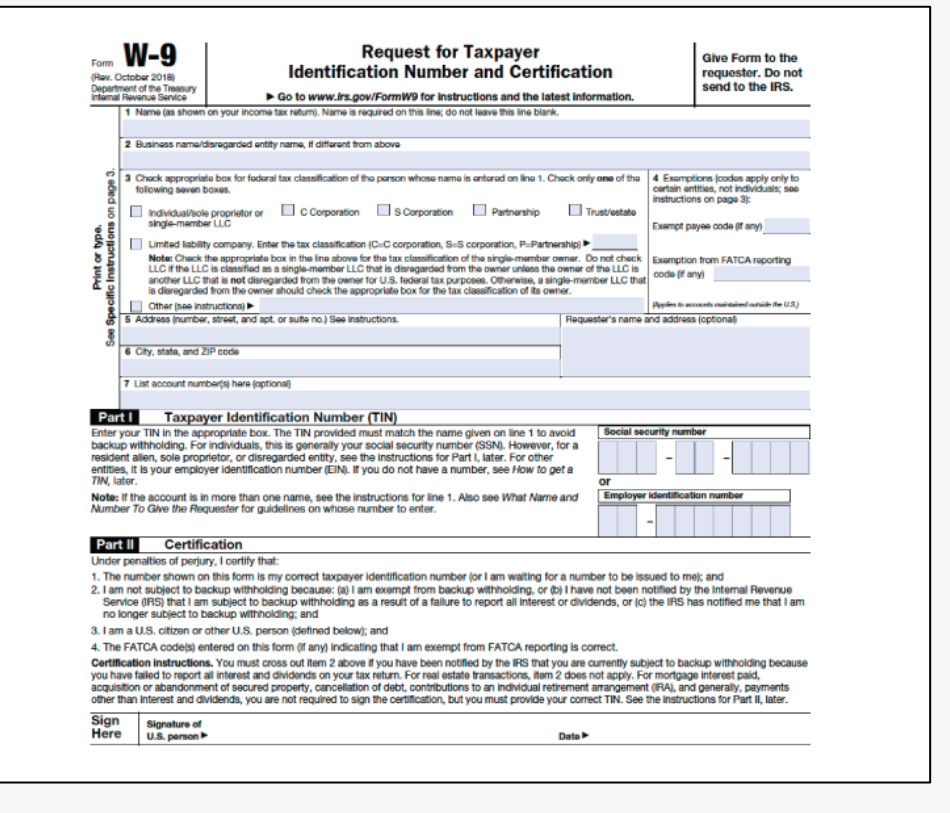

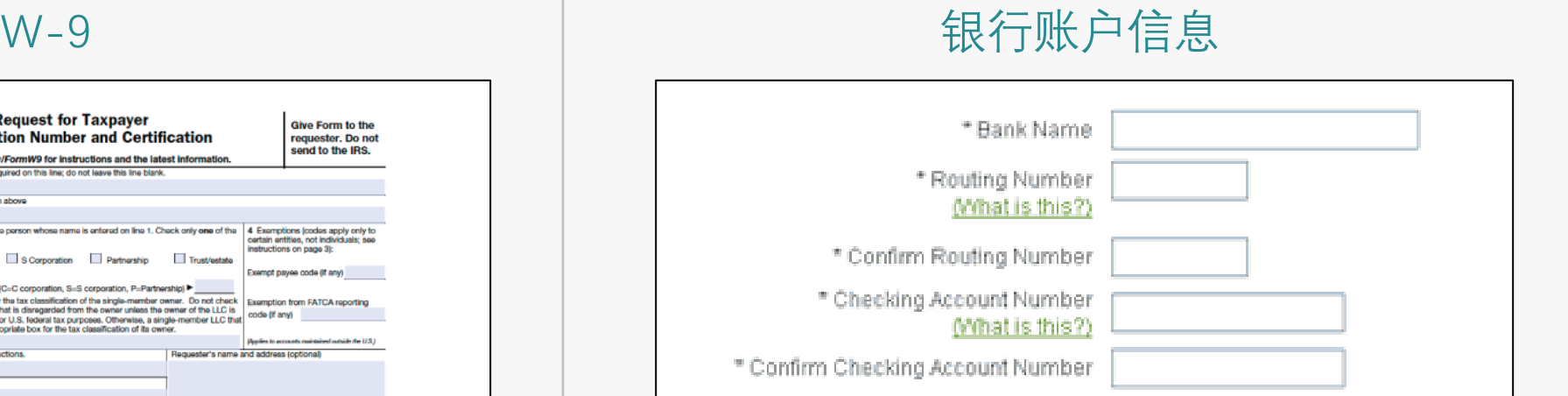

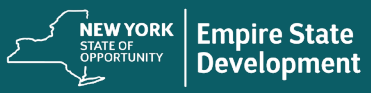

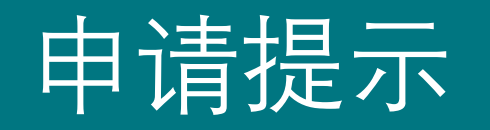

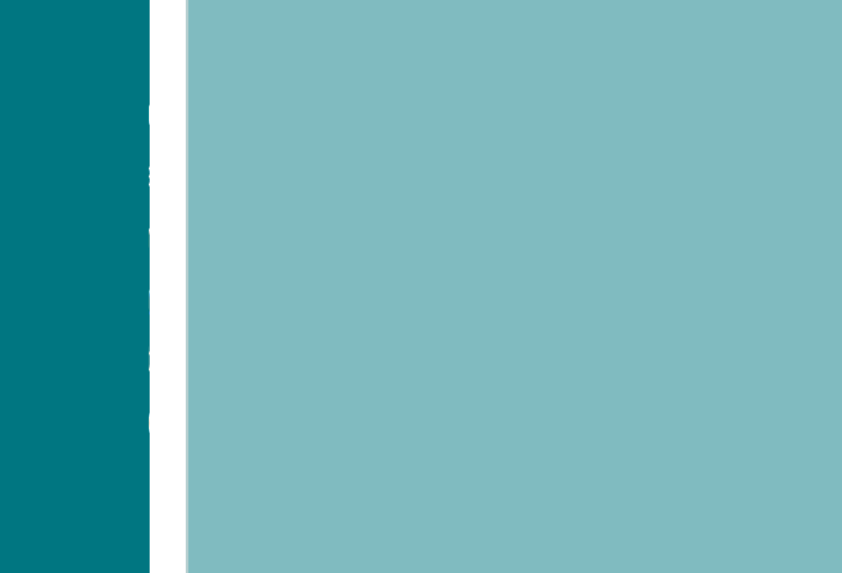

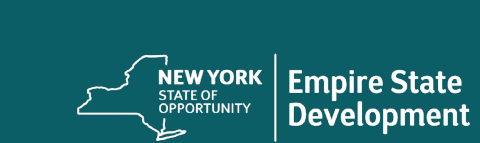

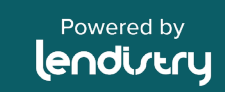

# 提示 1:使用 Google Chrome 浏览器

## 说明

为获得最佳用户体验,请在整个申请过程中使用 Google Chrome 浏览 器。

其他浏览器可能不支持我们的界面,并可能导致您的申请出错。

如果您的设备上没有 Google Chrome 浏览器, 则可以登录 <https://www.google.com/chrome/> 免费下载

开始申请前, 请在 Google Chrome 浏览器上执行以下操作:

- 1. 清除缓存: 缓存数据是根据以往使用网站或申请中存储的信息, 主要用于通过自动填充信息来加快浏览过程。但是,缓存数据也 可能包含过时信息,例如旧密码或之前输入错误的信息等。这可 能会在您的申请中引入错误,并可能导致该申请被标记为潜在欺 诈。
- 2. 启用无痕模式:无痕模式允许您已私密形式输入信息,并防止您 的数据被记住或缓存。
- 3. 禁用弹出窗口阻止程序: 我们的申请具有多条弹出消息, 用于确 认您提供的信息是否准确。您必须在 Google Chrome 浏览器上禁 用弹出窗口拦截器才能看到这些消息。

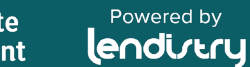

## 提示 2: 清除缓存

## 说明

1. 点击右上角的三个点,然后转到"设置"。

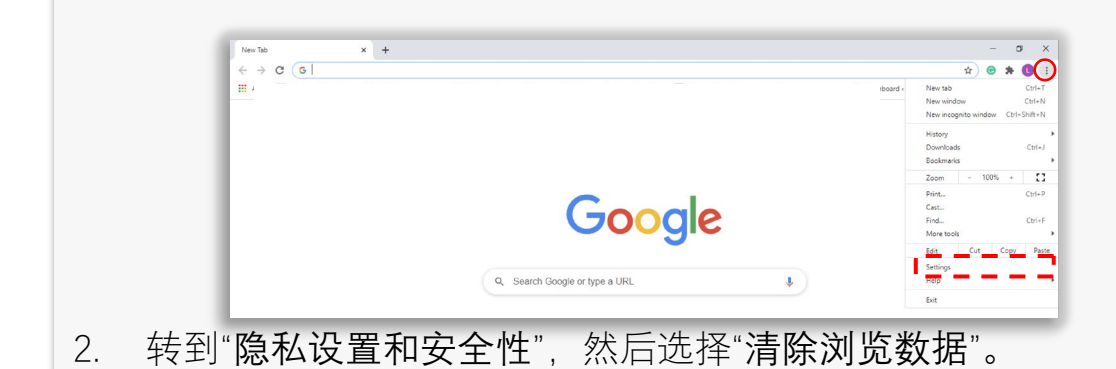

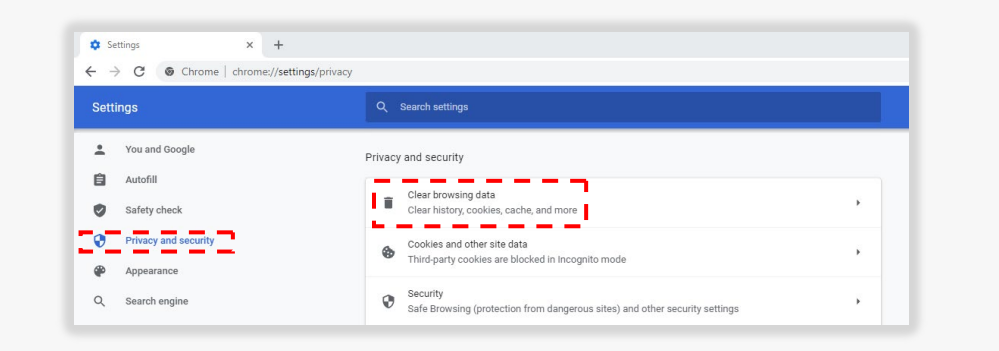

#### 3. 选择"清除数据"。

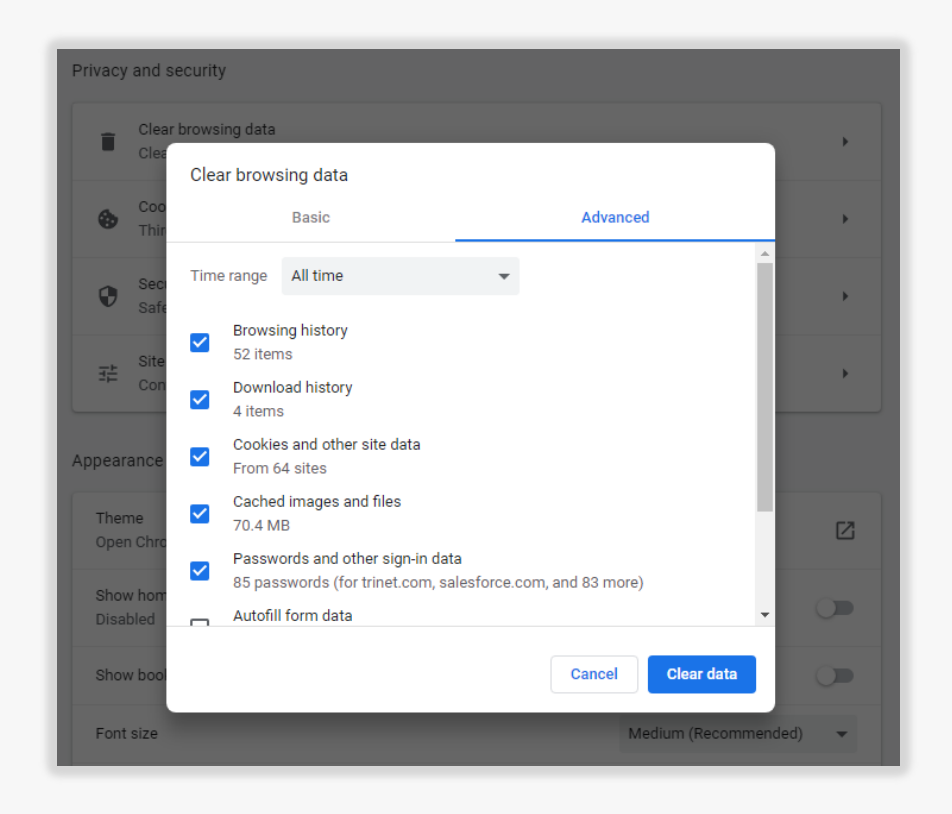

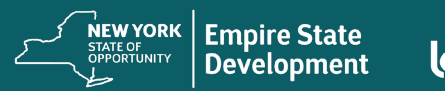

Powered by lendirery

## 提示 3: 使用无痕模式

## 说明

点击浏览器右上角的三个点,然后选择"打开新的无痕窗口"。您的浏览器将打开一个新窗口。

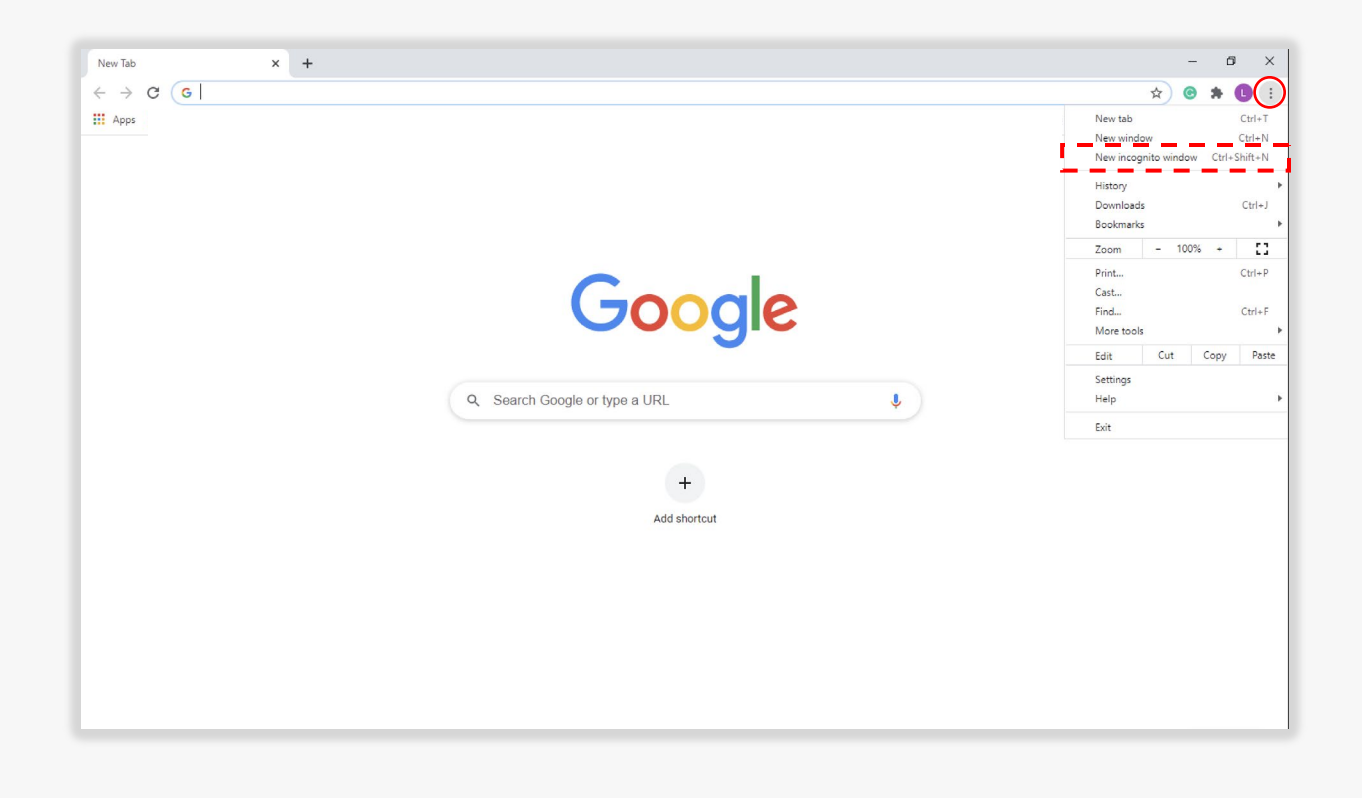

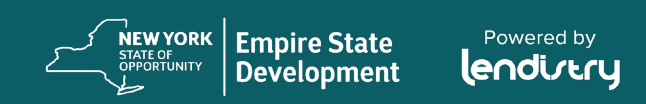

## 提示 4: 禁用弹出窗口阻止程序

## 说明

1. 在 Google Chrome 浏览器中, 点击 右上角的三个点,然后选择"设置"。

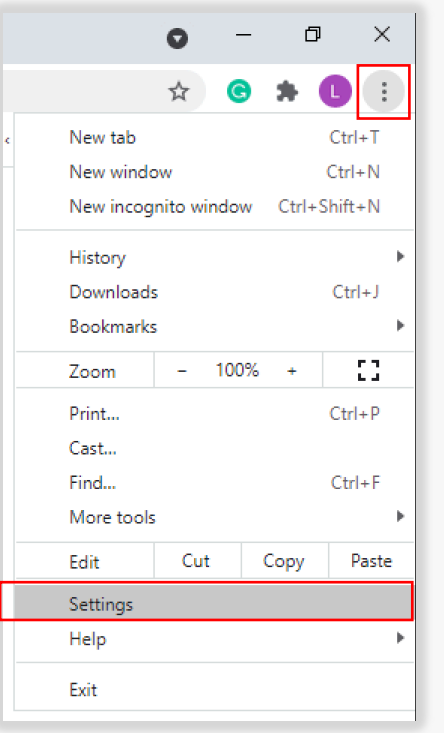

#### 2. 选择"隐私设置和安全性"。

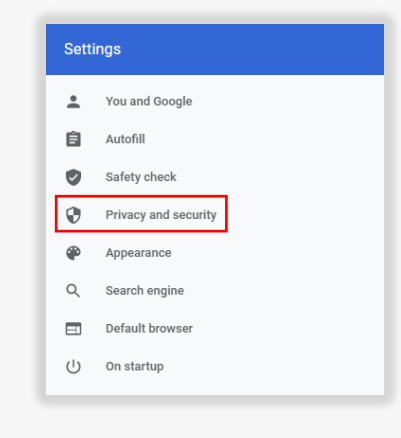

#### 3. 选择"网站设置"。

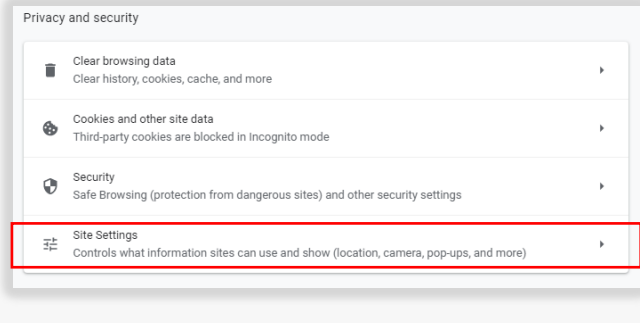

#### 4. 选择"弹出式窗口和重定向"。

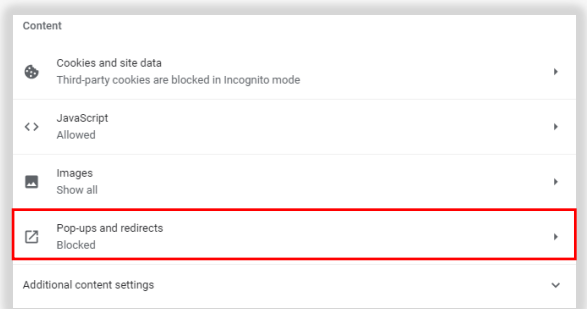

#### 5. 点击按钮,使其变为蓝色,此时, 状态将从"已阻止"变为"允许"。

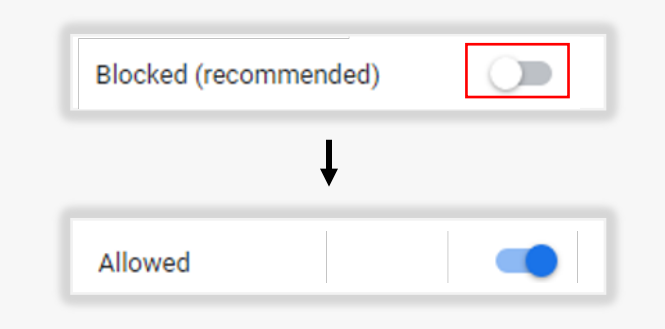

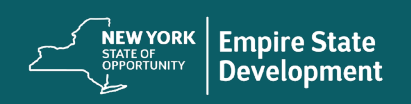

## 提示 5:以 PDF 格式提交所有文件

## 说明

电子表格必须清晰、排列整齐,不含干扰性背景。

关于上传文件的重要提示:

- 所有文件必须以 PDF 格式提交(不支持 .IMG 和 .JPEG 文件)。
- 文件大小必须小于 15MB 。
- 文件名不能包含任何特殊字符(!@#\$%^&\*()\_+)。
- 如果您的文件受密码保护,您需要在门户上输入密码,否则我们 将无法查看文件。

如果您没有扫描仪, 我们建议您使用以下免费移动应用程序:

lendirery 错误 lendirery lendirery lendirery

Genius Scan Apple | [点击此处下载](https://apps.apple.com/us/app/genius-scan-pdf-scanner/id377672876) Android | [点击此处下载](https://play.google.com/store/apps/details?id=com.thegrizzlylabs.geniusscan.free&hl=en_US&gl=US)

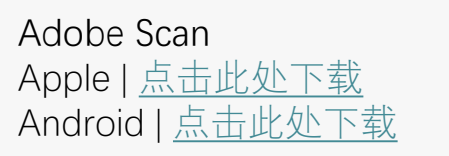

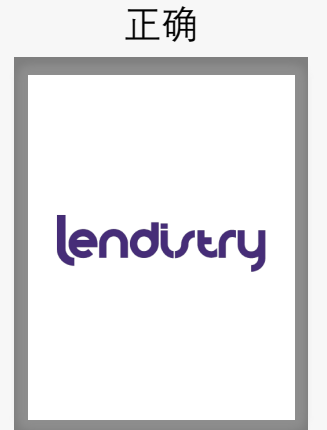

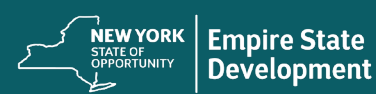

Powered by lendirtry

# 提示 6:使用有效的电子邮件地址

## 说明

请确保您在申请时使用有效的电子邮件地址。您将通过提供的电子邮 件地址接收更新和其他说明。

重要提示 - 我们的系统无法接受或识别以下电子邮件地址:

以 @info 开头的电子邮件例如: info@mycompany.com

以 @contact.com 或者 @noreply.com 结尾的电子邮件 例如: example@contact.com 例如: example@noreply.com

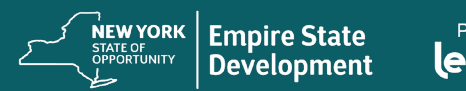

提示 7:将申请表翻译成您偏好的语言

## 说明

#### 我们的申请表将被翻译成以下语言:

- 阿拉伯语
- 孟加拉语
- 中文(简体中文)
- 法语
- 德语
- 海地克里奥尔语
- 印地语
- 意大利语
- 韩语
- 波兰语
- 俄语
- 西班牙语
- 意第绪语

#### **重要提示:**在填写申请时如需非英语语言支持,请联系我们的呼叫中 心或访问 [www.nysmallbusinessrecovery.com](http://www.nysmallbusinessrecovery.com/) 。

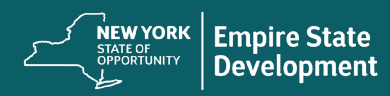

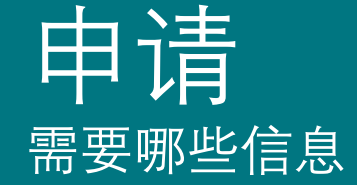

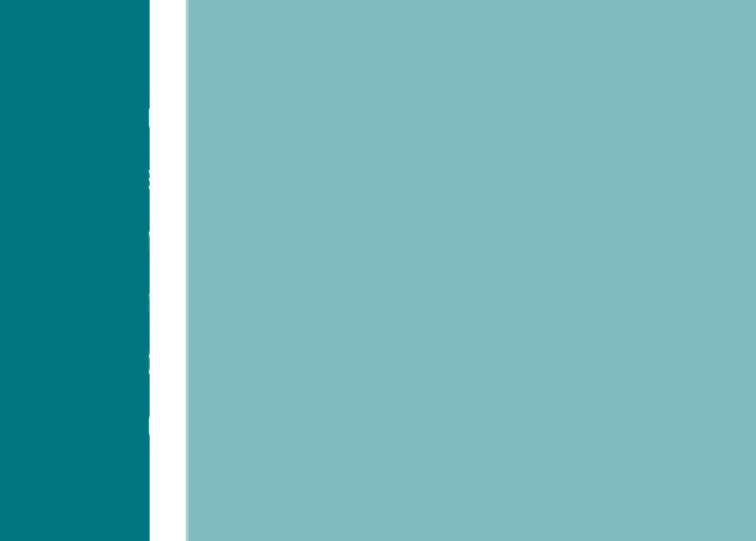

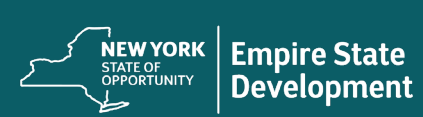

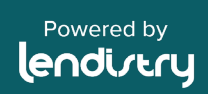

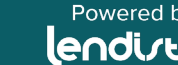

# 开始之前

# 注意事项

该拨款计划由纽约州帝国发展公司管理,并由 Lendistry 提供技术支持。

开始之前,您需要在等候室排队以开始新的申请。 (重要提示:请勿填写多份申请表。这样做会被 检测为潜在的欺诈行为,并且会扰乱您的申请。)

您无须在一次会话中完成申请表,可以选择保存 并在以后继续完成。

在申请表的"Let's Get Started"(开始申请)部分 输入您的联系信息,以便收到登录门户的凭证。 激活账户后,您就可以填写未完成的申请表了。

**New York State COVID-19 Pandemic Small Business Recovery Grant Program** 

#### You are now in line to start a NEW application for the grant. (Do NOT fill out multiple applications. This will be detected as potential fraud and will disrupt your application.)

Once is it your turn, you will have 10 minutes to begin your application. You do not have to complete the application in one session and will have an option to save and continue it later.

Enter your contact information in the "Let's Get Started" section of the applicatio in order to receive login in credentials to our Portal. Once you activate your account, you will be able complete your unfinished application.

While you wait, we recommend reviewing the following:: Program and Application Guide: CLICK HERE Video Tutorials: CLICK HERE

> Number of Users Ahead of You: 2340 Your Estimated Wait Time: 5 minutes

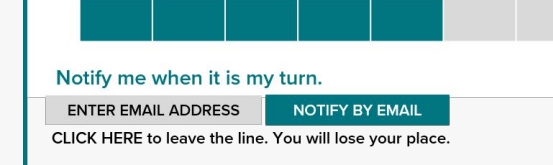

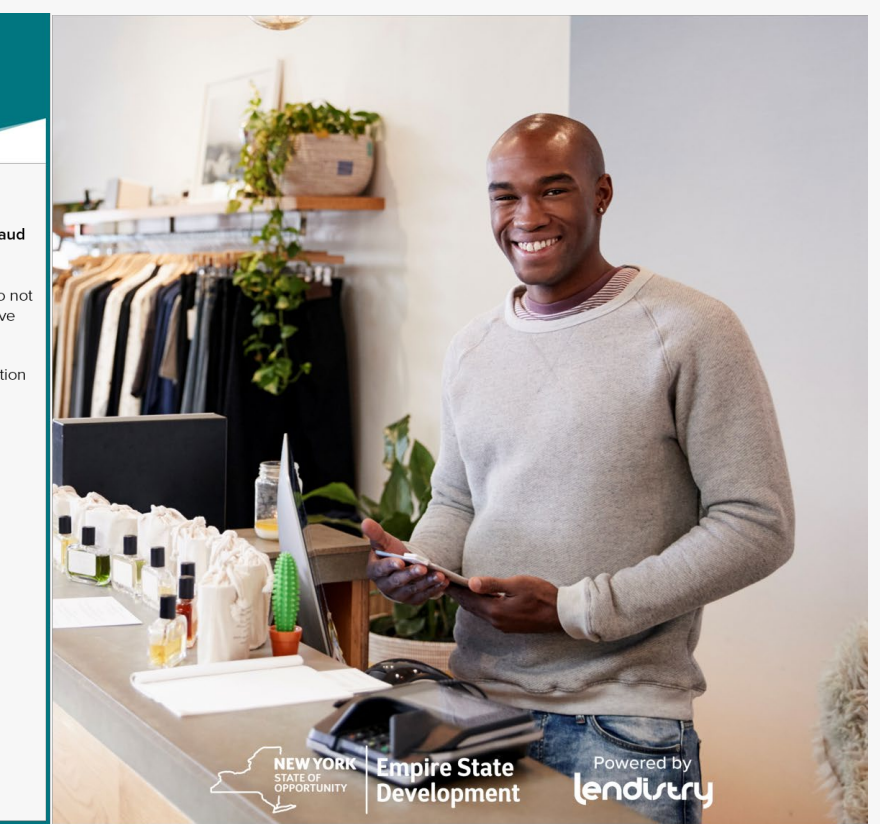

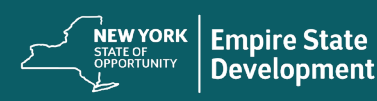

## 第一部分:开始申请

### 需要哪些信息?

- 名字
- 姓氏
- 电子邮箱
- 电话号码
- 企业名称
- 企业邮编
- 推荐合作伙伴(您在此字段中的选择不会影响您的申请)
- 首选语言

重要提示:请务必在本部分使用有效的电子邮件地址。重要更新和更 多说明将发送到您提供的电子邮件地址。请参阅"申请提示"了解无效 的电子邮件地址列表。

## 手机短信政策

您的拨款申请状态更新将通过手机短信发送。如需以手机短信方式接 收更新,请在阅读披露内容后勾选复选框以示同意。如果您想放弃此 项功能,请勿勾选复选框。

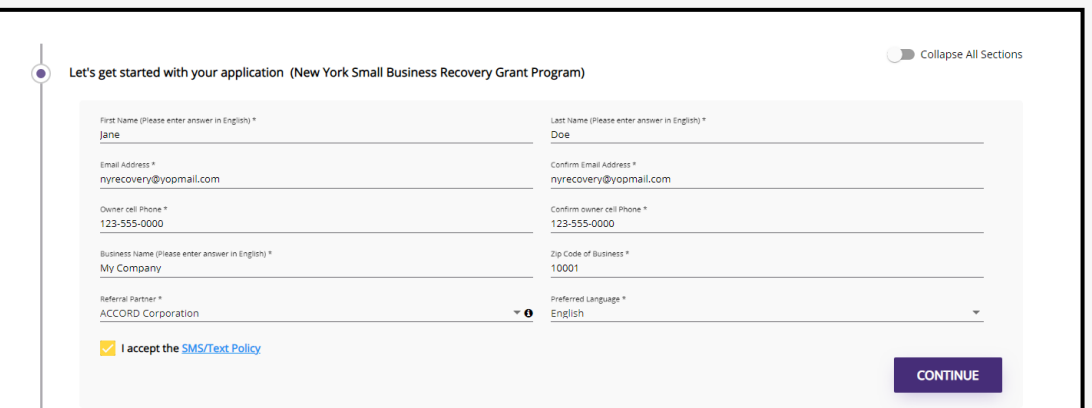

#### 同意自动拨打电话或手机短信:

#### CONSENT TO AUTO-DIALED CALLS OR TEXT MESSAGES:

I expressly consent to receive calls and messages to landline, wireless or similar devices, including auto-dialed and pre-recorded message calls and SMS messages (including text messages) from Lendistry and/or its authorized representatives at telephone numbers that I have provided in my application for the purposes of receiving updates and other information related to the New York State COVID-19 Pandemic Small Business Recovery Grant Program. I acknowledge that consent is not a condition of submitting an application, and that message and data rates may apply.

**Okay** 

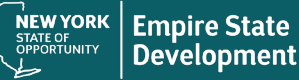

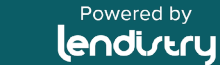

 $\times$ 

# 第二部分:所有者详细信息。

## 需要哪些信息?

- 所有者名字
- 所有者姓氏
- 所有者电子邮箱
- 所有者地址、城市、州、邮政编码、县
- 所有者生日
- 所有者社会安全号码(或 ITIN)
- 所有权百分比

# 条款和条件

勾选复选框,表示您已阅读并同意条款和条件。您必须同意才能纠 填写拨款申请。

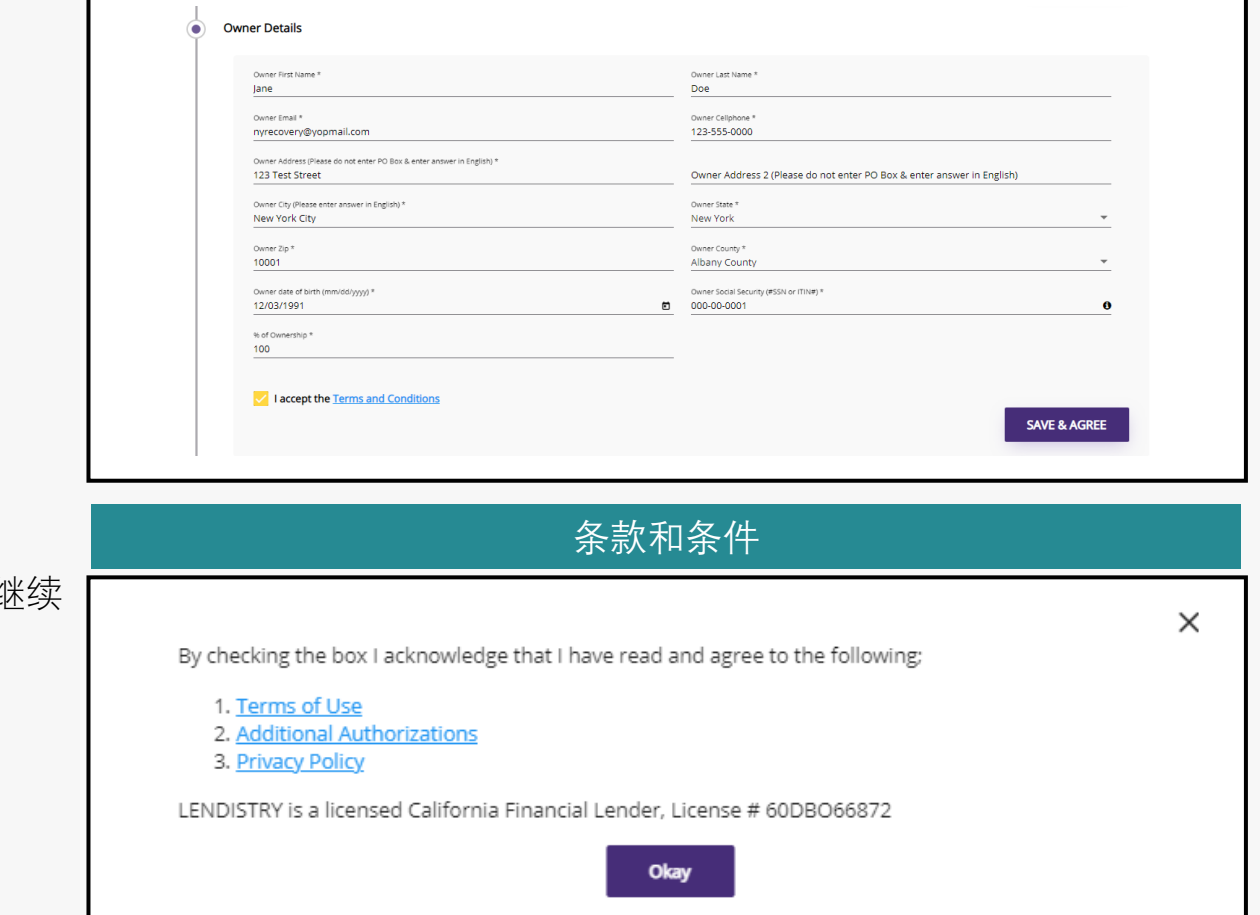

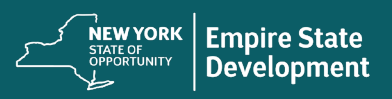

## 第三部分:企业信息

## 需要哪些信息?

- 企业名称
- 注册经营别称(简称 DBA, 如适用) 注意:如果您的企业没有注册经营别称 (DBA),请在此字段中输入"NONE"(无)。
- 企业雇主识别号 (EIN)
- 企业电话号码
- 企业类型
- 注册状态
- 企业地址、城市、州、邮政编码、县
- 企业成立日期
- 企业网站 注意:如果您的企业没有网站,请在此字段 中输入"none.com"。

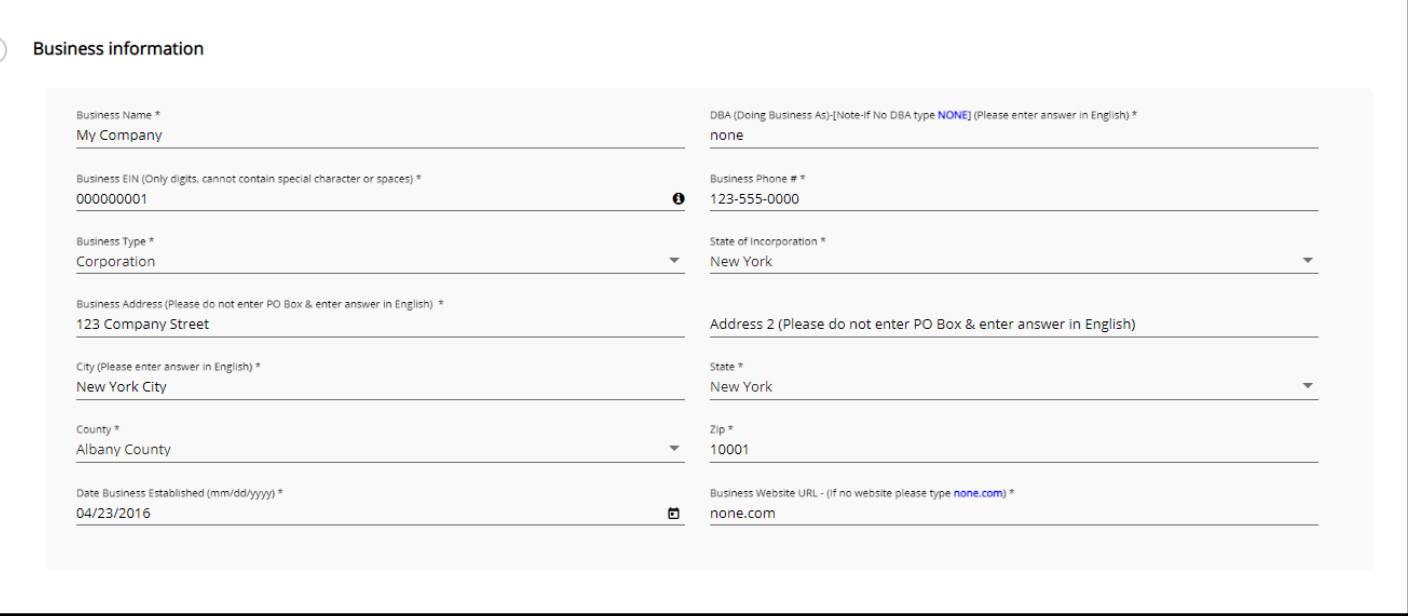

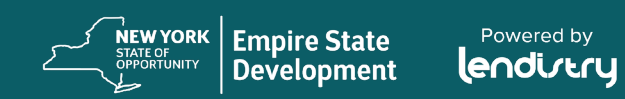

6

## 第四部分: 我们如何能够帮助您?

## 需要哪些信息?

- 拨款目的
- 预估拨款资格金额 备注:您可以申请的拨款金额取决于您企业 2019 年的年度总收入。
- 2019 年的年度总收入(必须与您的纳税申报 表一致)
- 您的企业在 2019 年是否有盈利? (IRS 1120 表第 28 行; IRS 1065 表第 22 行; IRS 1040 表附表 C 第 31 行;或 IRS 1040 表附表 F 第 34 行)。
- 全职员工数量(2020 年)\*
- 兼职员工数量(2020 年)\*
- 创造的就业岗位数量(2020 年)
- 保留的就业岗位数量(2020 年)

#### **\*若企业主是企业的带薪雇员且收到 W - 2,则企 业主必须包含在员工总数中。**

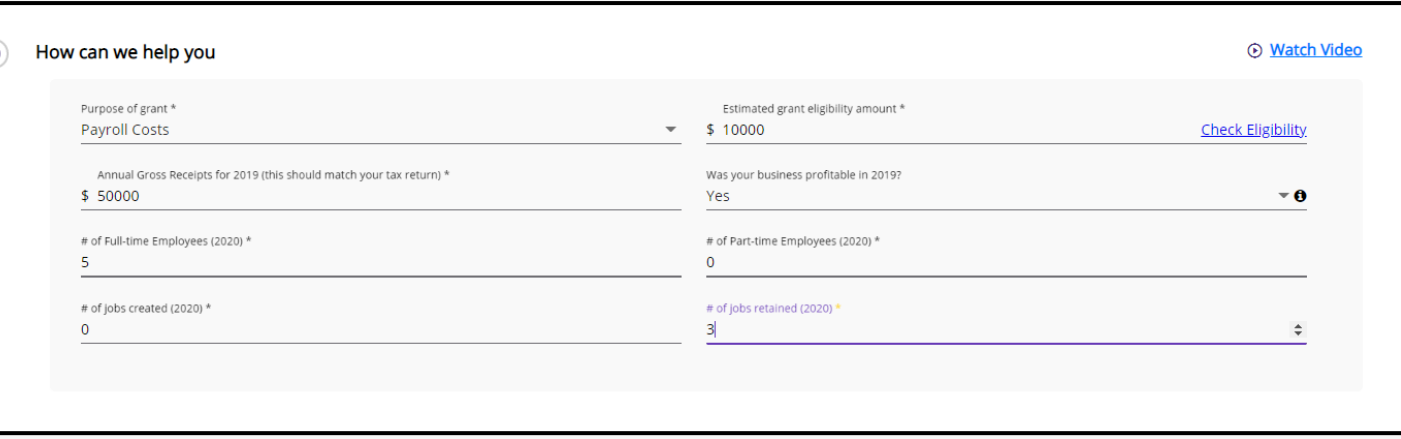

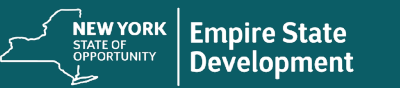

## 第五部分:企业统计信息

### 需要哪些信息?

- 您的客户群是谁?
	- o B2B:企业对企业 公司向其他企业提供服务或产品
	- o B2C:企业对消费者 公司直接向个人消费者销售服务或产品
- 您企业的主要业务是什么?业务类型是什么?
- 向我们提供更多信息。
- NAICS 代码\*
- 女性所有企业? \*\*\*
- 退伍军人所有企业? \*\*
- 残障人十?\*\*
- 种族?
- 民族?
- 特许经营企业?
- 少数族裔所有企业?\*\*+

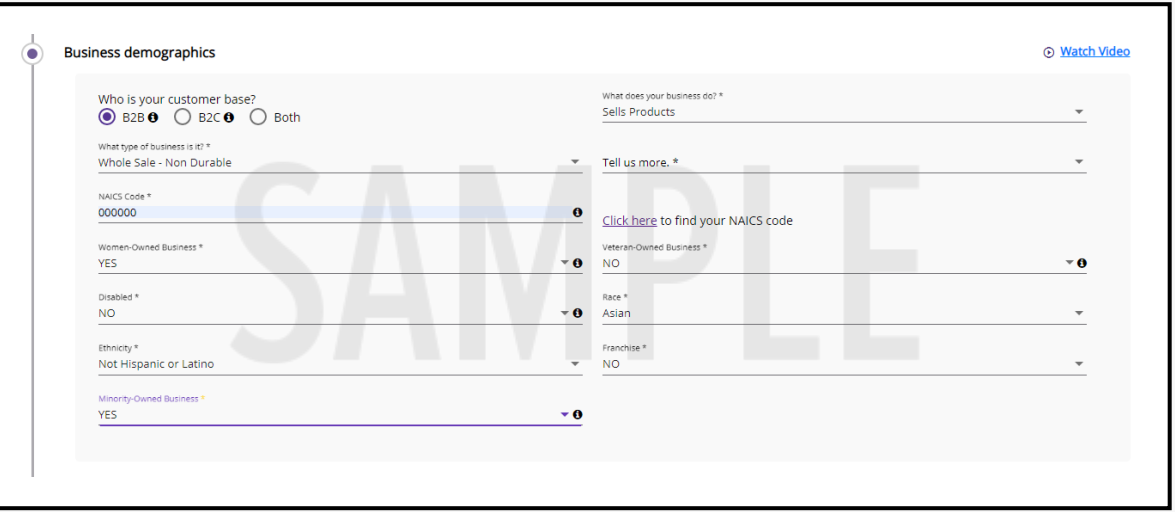

\*NAICS 代码系统被联邦统计局用来收集、分析并公布与美国经济有关的统计数据。

NAICS 是一个自分配系统;无人向您分配 NAICS 代码。

也就是说,由公司自行选择最能描述其主要业务活动的代码,然后在需要时使用该代码。

如需查找您的 NAICS 代码, 请转至 [www.naics.com](http://www.naics.com/)。

\*\*个人直接拥有企业 50% 以上的所有权权益。

+不需要纽约州的证明

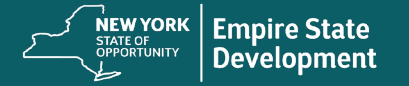

### 第六部分:披露

### 需要哪些信息?

- 1. 截至申请日期,您的企业是否已开业并运营?
- 2. 您的企业是否为营利性企业?
- 3. 您是否严格遵守适用的联邦、州和地方法律、法规、规范和要求?
- 4. 在 2020 年 7 月 15 日之前,您是否拖欠任何联邦、州或地方税费,并且没有 批准的还款、延期计划,也没有与适当的联邦、州和地方税收当局达成协议。
- 您的企业是否属于上述定义的营利性独立艺术和文化组织?(如果回答"是", 请继续回答申请表中的附加问题)
- 6. 您的企业是否为伤残退伍军人所有的企业?
- 7. 您的企业是以工人合作社的形式成立的吗?
- 8. 小型企业中超过 50% 所有权是否为社会和经济弱势群体拥有,其中可能包括 少数族裔或女性拥有的、伤残退伍军人或退伍军人拥有的企业,或在 2020 年3月1日之前经济陷入困境的社区企业(根据美国人口普查数据)?
- 2019 年的年度总收入?(此金额应与您的纳税申报表一致)
- 10. 2020年的年度总收入? (此金额应与您的纳税申报表一致)
- 11. 贵公司在 2019 年运营了几个月?
- 12. 在新冠肺炎疫情期间,您的企业是否收到了与新冠肺炎相关的任何紧急资金?
- 13. 您是否获得了纽约州技术支持提供商的任何帮助或支持?
- 14. 您是否获得了企业援助中心 (EAC) 的任何帮助或支持?
- 15. 您是否获得了社区发展金融机构 (CDFI) 的任何帮助或支持?
- 16. 您是否获得了商会的任何帮助或支持?
- 17. 您是否获得了小型企业发展中心 (SBDC) 的任何帮助或支持?
- 18. 您的企业目前是否需要技术援助支持或帮助?
- 19. 您的企业目前是否需要贷款?

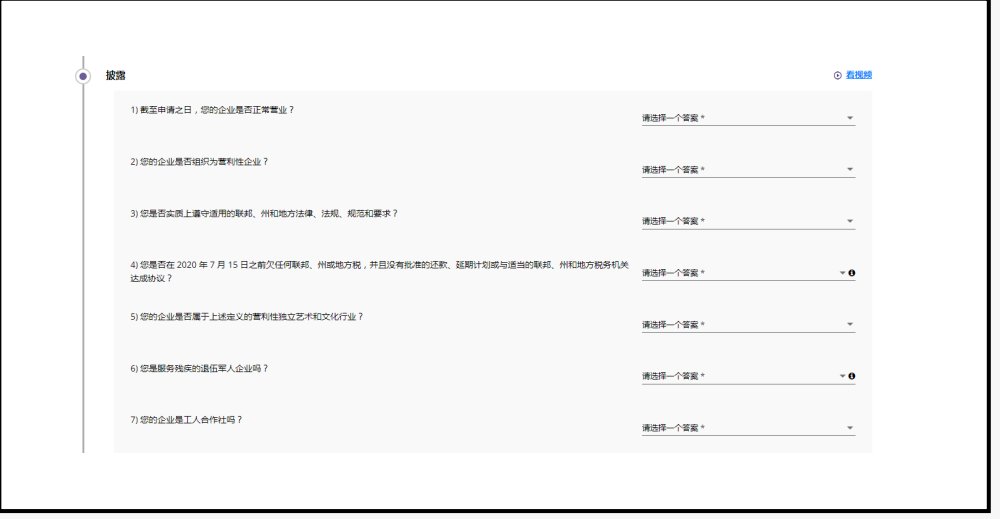

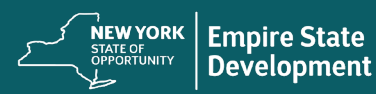

## 第七部分:确认

### 说明

#### 在申请过程的最后,您有两个选择:

1.保存并于稍后完成申请:选择"NO"(否) 如果您想保存并于稍后完成申请,请选择"<u>NO</u>"(否),然后 点击"Save & Continue Later"(保存并稍后继续)。重要提示: 您必须完成申请表才能获得拨款申请资格。

2.完成并提交申请:选择"YES"(是) 如果提供的所有信息均正确,而且希望完成申请提交,请选 择"YES"(是),然后点击"Continue"(继续)。重要提示: 一旦提交申请,您将无法对其进行编辑。

如果未出现此确认消息,请确保已在 Web 浏览器上禁用弹 出窗口阻止程序。

Please confirm that the information provided is correct and you would like to submit your application by selecting "Yes" from the dropdown below and then clicking "Continue". Please note that once you click "Continue", you will no longer be able to edit your responses. Once you continue with your application submission, you will receive a confirmation message with further instructions.

If you would like to edit or complete your application later, then select "No" from the dropdown below and click "Save & Continue Later". Please check your email for your username and password to the Portal. You will be able to sign in and complete your application there.

Please select Yes or No

Save & Continue Later

Continue

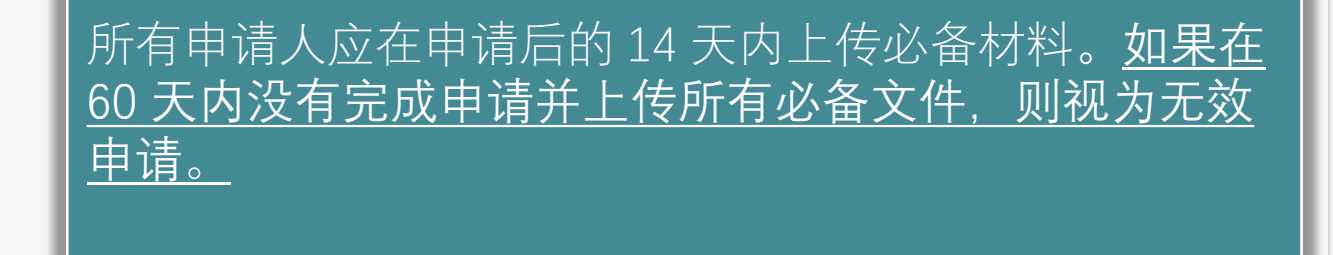

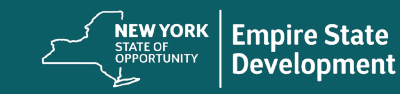

## 第八部分:确认消息

## 说明

#### 成功提交申请后,您将收到以下消息。

#### 后续步骤

您将收到一封单独的电子邮件,其中包含登录门户的用户名和 密码。请使用登录凭证完成以下所有步骤:

1. 激活并登录门户。

- 2. 以可接受的格式上传所有申请文件。
- 3. 关联您的银行信息,以便我们核实您的银行对账单,并建 立一个直接存款账户(只有被选中的申请人才需要完成此 步骤)。

请检查您的电子邮箱(包括垃圾邮件),查看来自 no -reply@mylendistry.com 的邮件,获取您的用户名和密码, 从而激活账户并上传文件。

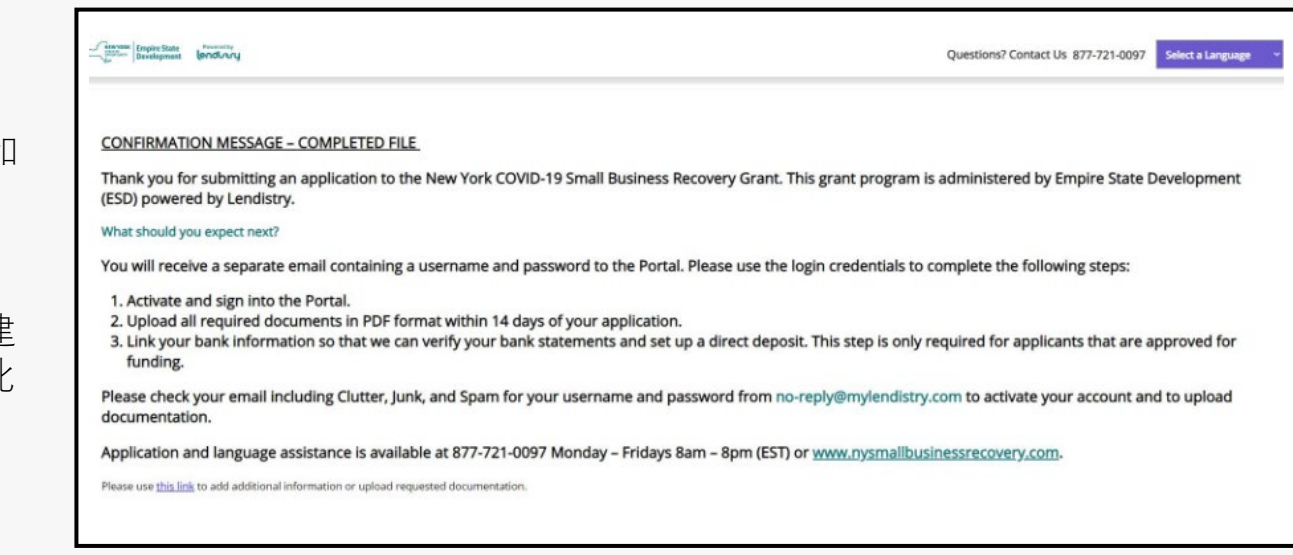

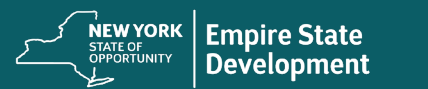

# 第九部分:查找用户名和密码

## 说明

1. 请检查您在拨款申请的"let 's get started with your application"(开 始申请)部分输入的电子邮箱中的邮件,以获取门户用户名和密 码。

如果未在收件箱中看到该电子邮件,请检查您的垃圾邮件文件夹。

2. 点击"Click here to log in"(单击此处登录)来激活账户。

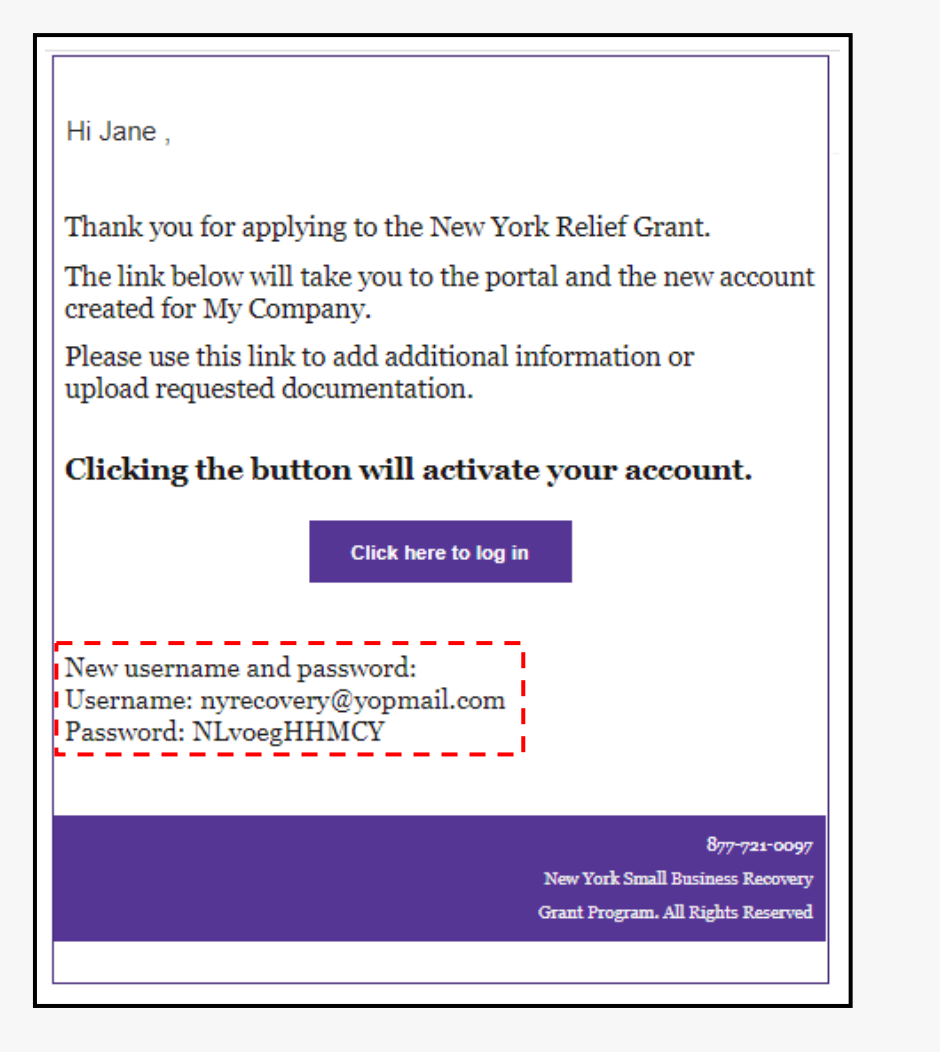

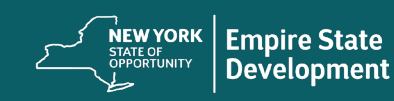

# 门户中的申请状态 (不同状态的具体含义,以及您应该怎么做)

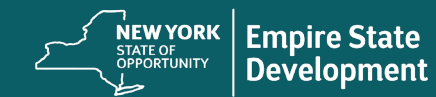

Powered by lendi*r*try

# 如何在门户中查找申请状态

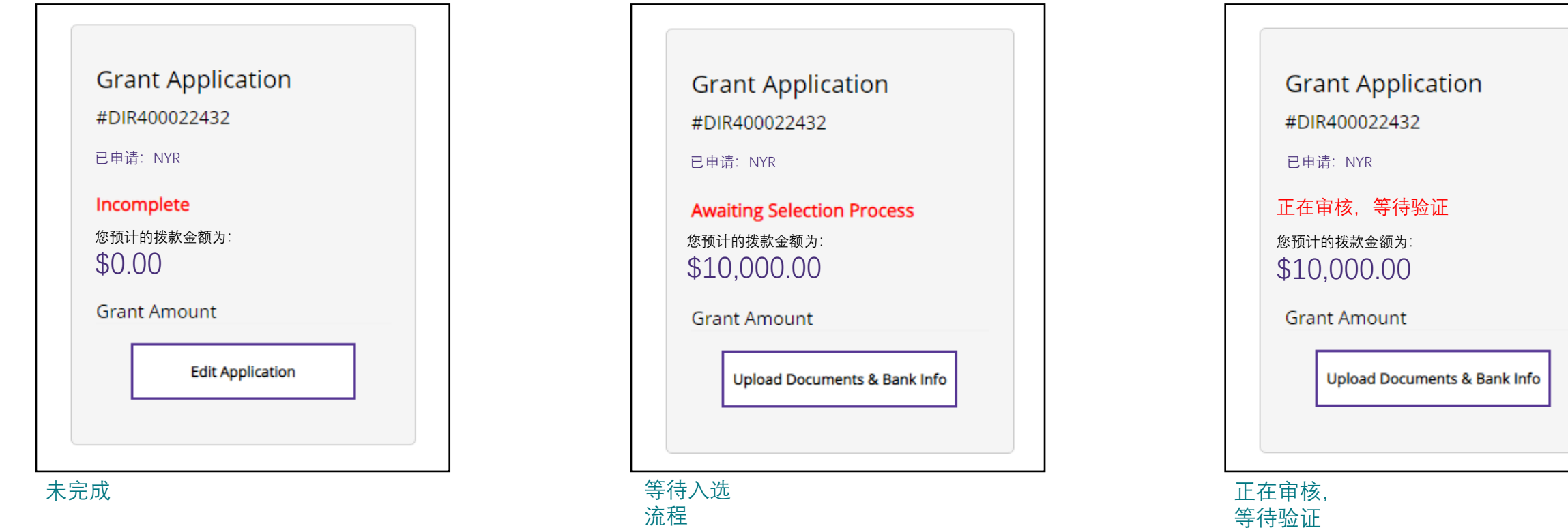

具体含义:您已开始在线申请,但尚未 完成。

您应该怎么做:登录门户并填写申请表 中的所有字段。您必须提交填妥的在线 申请表,才能获得初步审核资格。

#### 具体含义:您已提交填妥的申请表,目 前正在等待审核您的资格。

您应该怎么做:检查您的电子邮件,获 取有关您是否进入候选区的决定通知。 以 PDF 格式上传所有所需文件。您的状 态可能会是"已被选中"或"未被选中", 申 请流程的后续步骤将以这些状态为依据。 具体含义:您满足本计划的最低资格要求, 并且已被选中进入申请流程的后续步骤。被 选中并不代表一定会获得拨款。Lendistry 会 通过电子邮件或电话告知您申请的最新消息。

您应该怎么做: 密切留意来自 Lendistry 的联 络。请及时提交他们要求的任何材料。

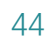

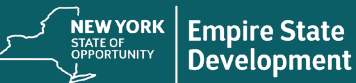

# 如何在门户中查找申请状态

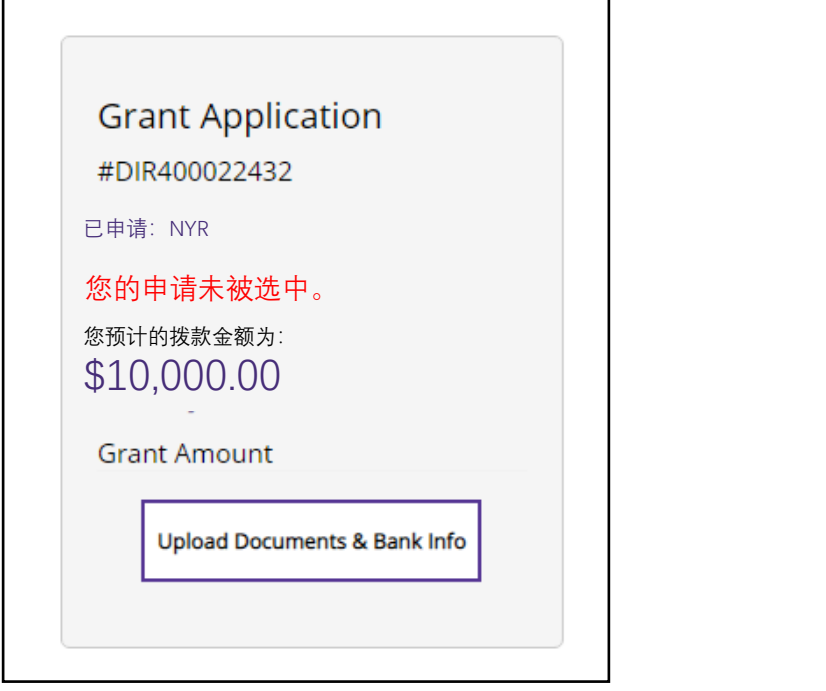

#### 未 选中

具体含义:您不满足本计划的最低资格要求, 您不符合申请条件。

您应该怎么做:如果您认为自己被判定为不 符合申请条件系错误所致,请联系我们的呼 叫中心获取帮助。

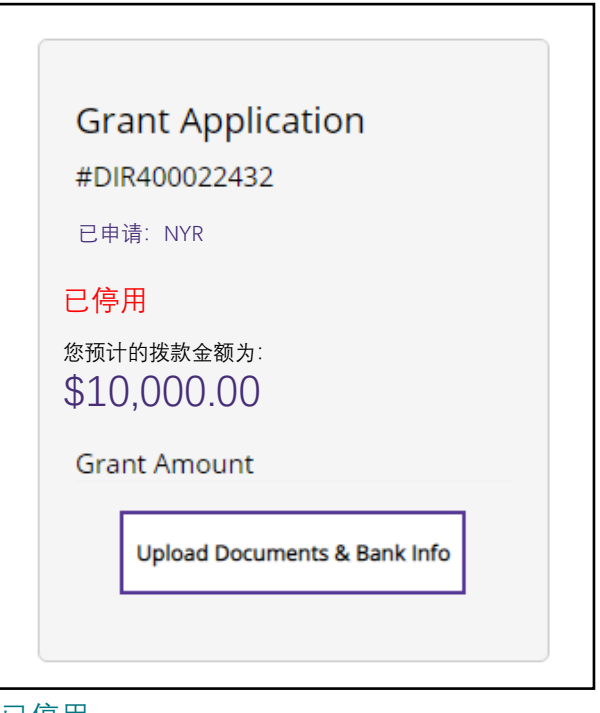

#### 已停用

Powered by

lendirery

具体含义:您已启动一项申请,但未能在 60 天内完成并上传所有必要材料。您的申请已 被视为无效并且不会再进行任何审核。

您应该怎么做:如果您希望继续申请,请联 系呼叫中心,重新启用您的申请。

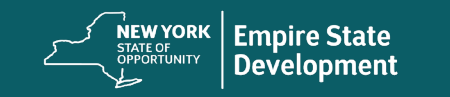

# 上传文件 如何在门户中上传文件

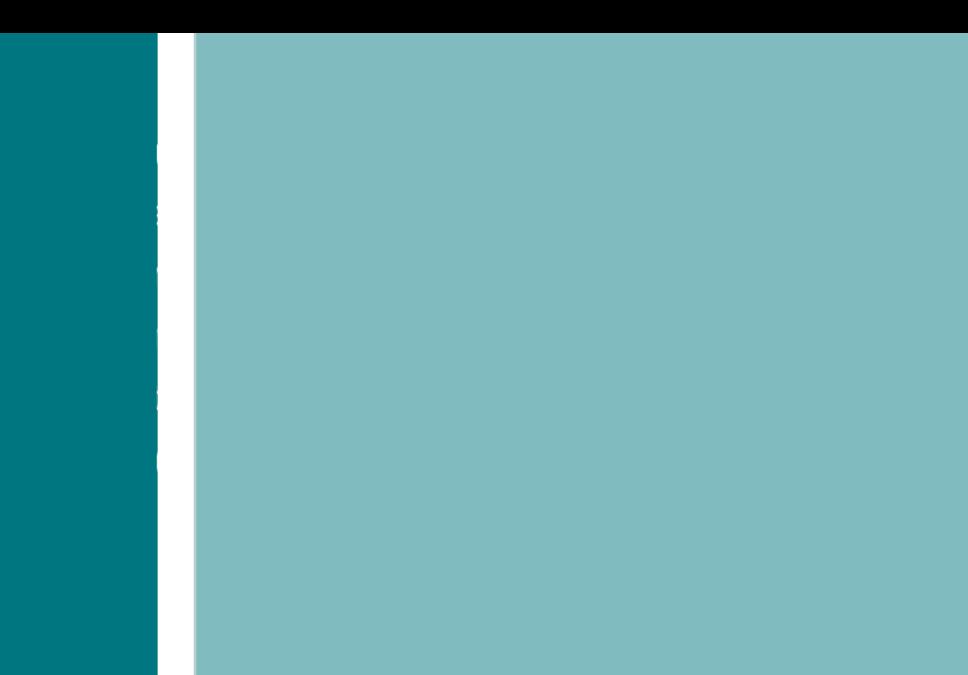

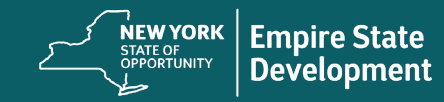

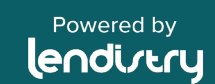

# 门户概览

## 重要提示

在开始之前,请查看以下注意事项,以确保正确上传您的文件:

- 只有在获得拨款的情况下才需要提供银行信息。
- 如果文件不适用于您的企业,请选择"N/A"(不适用)。
- 所有文件必须以 PDF 格式提交。PDF 文件必须小于 15MB。 多页的文件应做为一 (1) 个 PDF 文件提交。
- 不要在文件名中包含特殊字符(例如 ~!@#\$%^&\*()\_+)。 我们的门户无法识别特殊字符。
- 

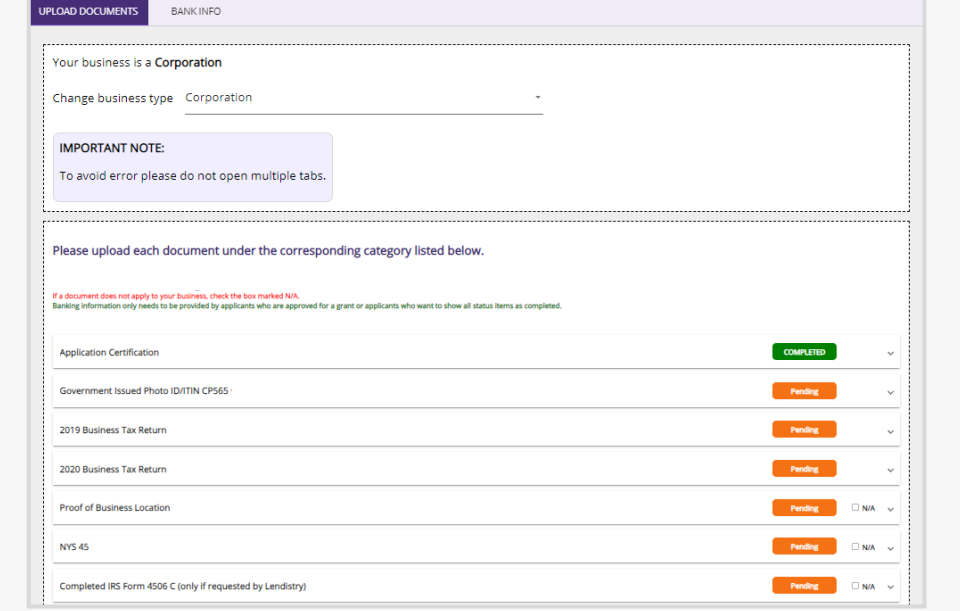

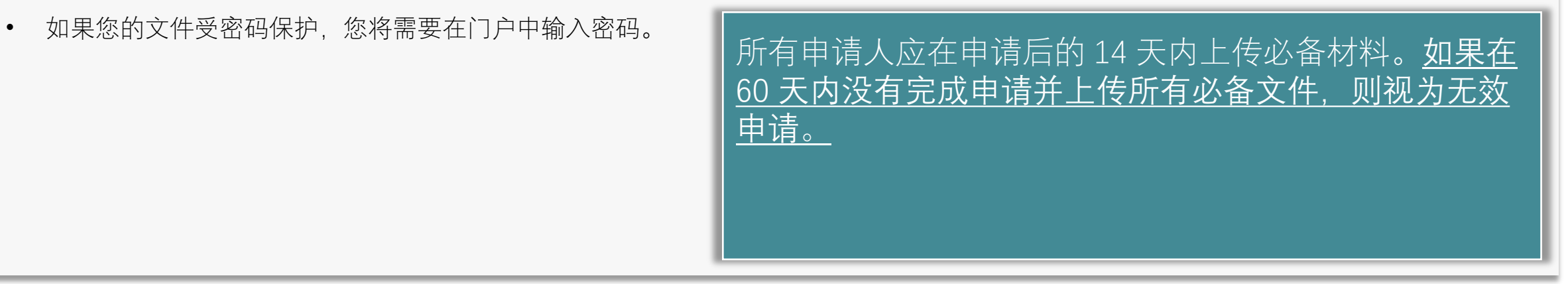

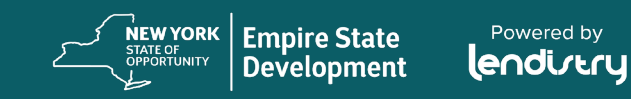

# 如何在门户中上传文件

## 说明

#### 第1步:选择一个文件类型,然后点击向下箭头展开所在文件夹。

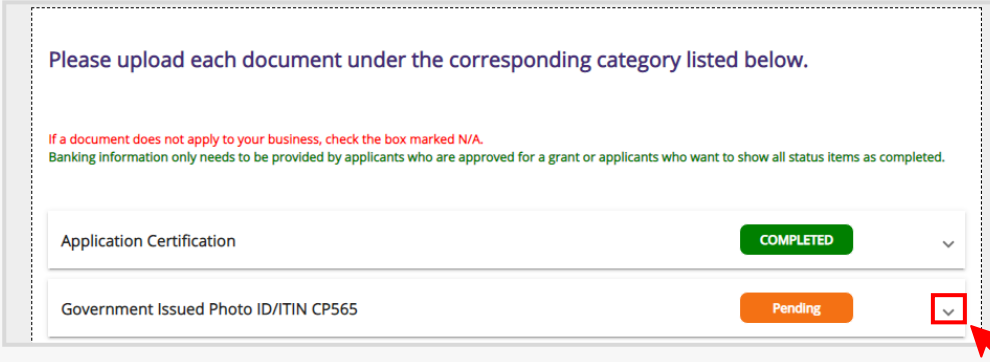

第 2 步: 单击"Browse"(浏览), 在您的设备上找到文件。所有文件必须以 PDF 格式上传。

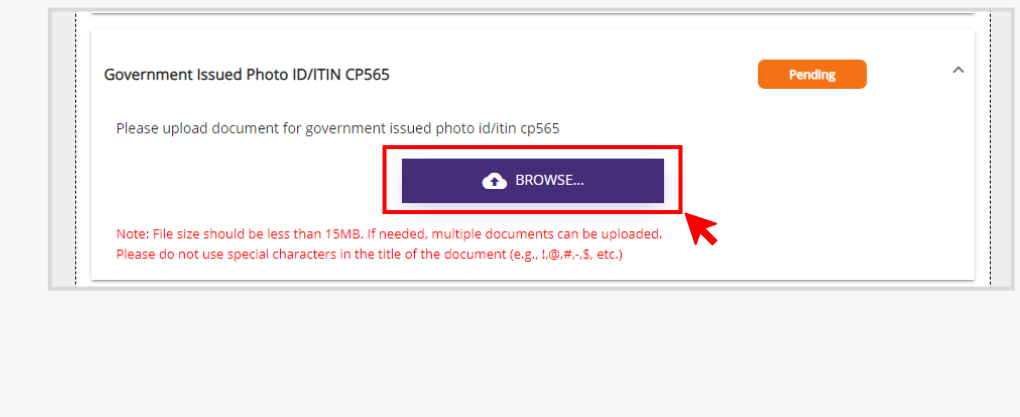

#### 第 3 步:

Note: File size should be less than 15MB. If needed, multiple documents can be uploaded Nease do not use special characters in the title of the document (e.g., 1,@,#,-,\$, etc.)

vord (if required) (1)

⊸

O UPLOAD DOCUMENTS

Delete

**n** 

• 如果您的文件有密码保护, 请从下拉菜单中选择"YES"(是), 然后输入密 码。

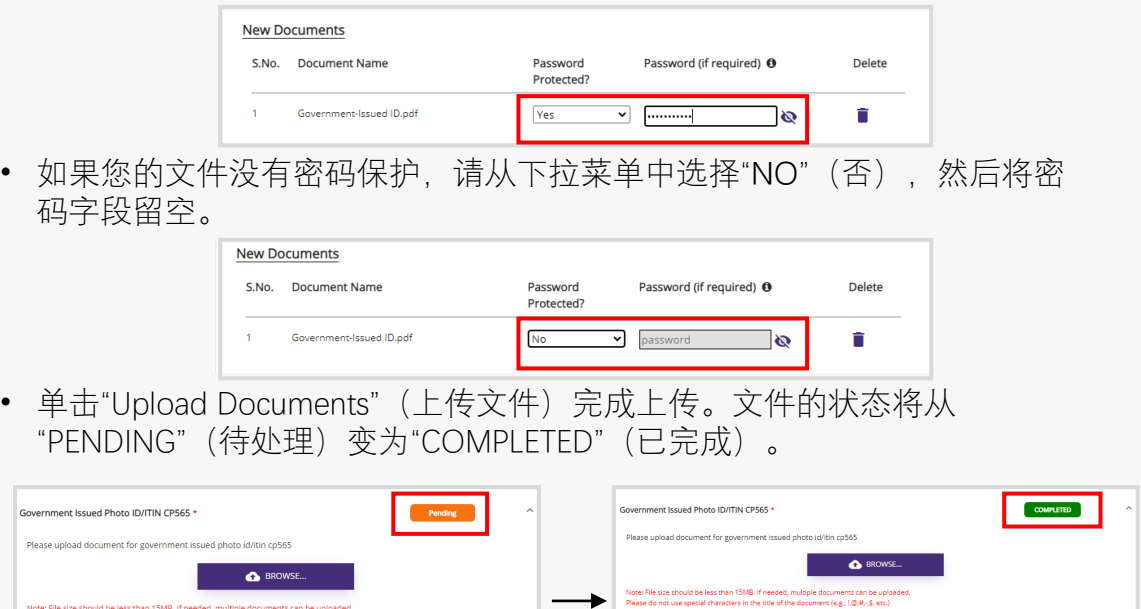

**Previously Uploaded Documents** 

Government Issued Photo ID/ITIN CP56!

**Document Name** 

 $\mathbb{E}$ a m

Title

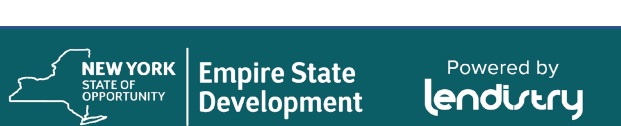

**New Documents** 

S.No. Document Name

1 Government-Issued ID.pdf

# 申请人认证 如何下载和填写表格

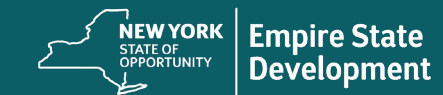

Powered by<br>**Lendirtry** 

## 申请认证

## 什么是申请认证?

作为申请流程的一部分,您需要通过签署一份申请证明 来自我证明信息的准确性。

申请认证将以电子形式供下载和填写。签署的申请认证 是此拨款流程中的必要文件,需要上传到门户。

您可以通过以下两种方式完成申请认证:

- 1. 下载并签署电子证明,或
- 2. 打印并手动填写表格。

[点击此处下](https://nysmallbusinessrecovery.com/wp-content/uploads/2021/08/NYS_Application-Certification-Lendistry-8.25.21-FILLABLE.pdf)载或打印申请认证。

填写完申请认证后, 将其上传到门户。

 $-\!$  11. Applicant does not our any federal, state, or local tases that remain due for any priods prior to Jaly 15, 2028, uniess such contranding balance is covered by an approved repartent plan, or other applicable agree is<br>dependent) ones at adjointed method in it fields and energies are harded<br>as the procedure process of the control of the state of the state of<br> $\sim$  10.000  $\mu$  m and the state of the state of the<br>state of the state of t NEW YORK STATE COVID-19 PANDEMIC SMALL BUSINESS RECOVERY GRANT PROGRAM APPLICANT CERTIFICATION In connection with the Haw York State COMO-13 Facebook (Soul Business Becovey Grant Program (the Triggerant) Correlation (Figure 2) and the Como Correlation (Soul Business Correlation (Soul) (Figure 2) and the Correlation  $11.$  Application to similar (a) required the map holomory grows and one of the control of the control of the control of the control of the control of the control of the control of the control of the control of the contro  $\label{eq:2.1} \begin{minipage}[t]{0.9\textwidth} \begin{itemize} \begin{itemize} \begin{itemize} \end{itemize} \end{itemize} \end{minipage}[t]{\textbf{if} \begin{itemize} \end{itemize} \end{itemize} \end{minipage}[t]{\textbf{if} \begin{itemize} \end{itemize} \end{itemize} \end{minipage}[t]{\textbf{if} \begin{itemize} \end{itemize} \end{itemize} \end{minipage}[t]{\textbf{if} \begin{itemize} \end{itemize} \end{itemize} \end{minipage}[t]{\textbf{if} \begin{itemize} \end{itemize} \end{itemize}$ y executing this document (the "Application Certification"), the Applicant hereby ce<br>diowing (please initial next to each of the certifications below): ... The undersigned signatory: (b) is a daly authorized owner and representative of Applicant; (b) except to the extent Applicant is a cooperative business eatily, holds at load 20% of the contraction contraction contracti approximation in magnesium is consistent and consistent of the program couples to operate permany<br>Rabe it recolves any grant award funds under this Program couples to operate perman<br>Replicant may be required to return all .<br>Annissat admossledess that Lendistro may verily such information hased on the inform ration provided by Applicant, including, without limitation Applicant's bank statements and Applicant bases<br>performed, and can set will provide unitalizative problems of , less of gross receipts<br>as a result of the GOMES 3 paraforms, are complicate with GOMES 33 best<br>pleads with the spatial paraforms of the GOMES other financial documentation astatentereg commercity interest in appro-<br>wferenced herein on Amilicant's helself. 2. Applicant represents, warrants, and agrees that it has the full authority to make the certificatio  $\begin{tabular}{rcl} $\hspace{0.3cm} \textbf{1. If } \textit{wawrbed}, \textit{garm function with only low used to cover one or more of the following COND-13-eulued sequences (in) population between Markon, 2000 and April 12, 2021: \textit{``} & \textit{``} & \textit{``} & \textit{``} & \textit{``} & \textit{``} & \textit{``} & \textit{``} & \textit{``} & \textit{``} & \textit{``} & \textit{``} & \textit{``} & \textit{``} & \textit{``} & \textit{``} & \textit{``} & \textit{``} & \textit{``$ Applicant acknowledges and agrees that the State, ESD, and/or Lendistry each reserves the right applicable in the right of the control of the state of the state of the control of the state of the state in the state in the Frame space their momentum and some such that all the state of the SOVID-10, All the space of the space of the state of the state of the state of the SOVID-10 space of the state of the state of the state of the state of t Applicant acknowledges and agrees that it will cooperate with and provide such information as is<br>reasonably respected by the State, ISB<sub>N</sub> Lendhory, and/or sittler of their activated designess;<br>respect may include, without rent or mortgage prepayments;<br>(c) payment of local preparty or school taxes associated with a small business location within the State;<br>insurance costs: (d) insurance entit;<br>
(e) insurance containing baseing, versitation, and air conditioning<br>
(f) surfairs and suffery the contents in term is not complete that the surface of the surface of<br>  $\eta$  and the mathimals assumed t plicant aclosowiedges that the State, ESD, Lendistry, and/or either of their Approach achievemings that the state, 150, Lennitry, and/or ether of their activistic<br>disigners, may publicly release information regarding any atlimate grant award, including but not<br>limited to, Applicant Is nerve, addres .<br>Signess to make such public statements regarding Applicant for purposes of the foregoing<br>pitcant actenoriedges that the State and ESD are subject to the New York Freedom o<br>comation Law and any information within its cast  $\pm 5$  denotes the convertice of the proof further sum the captures and the state function of the state of the content of the content of the state of the state of the state of the state of the state of the state of the st . Applicant represents and warrants that Applicant meets all of the eligibility requirements for a great swort-trafeling monitoring tore in the control of the state of the state of  $Q^2$  Small fluxements. " Matter-busines .<br>10. Applicant is in substantial compliance with applicable federal, state, and local laws, regulations, order, and requirements. Application Certification<br>Film York State COWD-29 Pundernic Small Business Recovery<br>Films: 3 of F Application Certification<br>New York State COVID-19 Pandemic Small Business Recovery Grant Program Application Certification<br>New York State COVID-19 Paralersic Small Business Recovery Grant Program<br>New York  $\label{prop:main} \begin{tabular}{p{0.8cm} \hline 16. Again a chromable dips and a present that Applicant is not one or  
obsened inequality to recover a grant under the Program: \begin{minip{\#}{0.5\textwidth}} & name of the graphization \begin{minip{\#}{0.5\textwidth}}\\ \hline \end{minip{\#}{0.5\textwidth}} & \begin{minip{\#}{0.5\textwidth}}\\ \hline \end{minip{\#}{0.5\textwidth}} & \begin{minip{\#}{0.5\textwidth}}\\ \hline \end{minip{\#}{0.5\textwidth}} & \begin{minip{\#}{0.5\textwidth}}\\ \hline \end{minip{\#}{0.5\textwidth}} & \$ including without limitation for the purpose of compliance with federal, state, or local laws and<br>regulations.  $\frac{1}{2}$ 21. Applicant acknowledges that the State, ESD, and Lendstry are relying on these regarding the use of potential funds, business eligibility, owner information information of both the Applicant and its owner(s). l) a basiness primarily engaged in political or lobbying activities;<br>i) a basiness: that necelved one or more awards pursuant to the SBA Restauran<br>- ReviseTration Groat Rowman: Newtataziono torat tropratm<br>(f) a landiori or other passive real estate business;<br>(g) a landiori or enterprissimatis engaged in any activity that is illegal under federal, giggg<br>(g) a tracel laur, and/or<br>(h) any other indu 22. Applicant certifies and agrees: (a) that all representations, warranties, certifi  $2\lambda$  Applicant cortifies and agrees: (a) that all representations, warranties, cortifications, and additional explicit of the state of the state of the state of the state of the state of the state of the state of the sta 17. No owner of greater than 10% of the equity interest in Applicant: (a) has within the prior thre . This canner of greater than 20% of the eigenful interest in Application (i) has within the prior tower (2) the state (3) and the control of the state (3) and the control of the state (3) and (3) and (3) and (3) and (3)  $Date$ willy charged by a government entity. (Tederal, state or local) with commission of any of the<br>flenses enumerated in subparagraph (a) above.  $\overline{\mathrm{rate}}$  $\label{def:conjugation} \begin{minipage}[t]{0.9\textwidth} \begin{minipage}[t]{0.9\textwidth} \begin{minipage}[t]{0.9\textwidth} \begin{minipage}[t]{0.9\textwidth} \begin{minipage}[t]{0.9\textwidth} \begin{minipage}[t]{0.9\textwidth} \begin{minipage}[t]{0.9\textwidth} \begin{minipage}[t]{0.9\textwidth} \begin{minipage}[t]{0.9\textwidth} \begin{minipage}[t]{0.9\textwidth} \begin{minipage}[t]{0.9\textwidth} \begin{minipage}[t]{0.9\textwidth} \begin{minipage}[t]{0.9\textwidth} \begin{$ EIN 4/55N WITIN # Apolicant Rusiness Name Applicant Business Address eppiscent agrees that it more than one award is issued to eppiscent, then one c<br>voldable at the discretion of the State, ESD, Lendistry, and/or their designees. .<br>20. Applicant acknowledges that Applicant's eligibility for the Program and any grant av  $\Delta$  Applicate sinconseling that Applicates's sightling (or the Proposition and any grant amend on the Applicates and the state and EDS will risk on the discussion and the state and solvents are considered in marking may os khuil d'afgalicat han made or all mais any mateix minepresentations is conventioned and policy Application for a grave seed used to the Pregnancy Application in the state of the state of the state of the state of the s Application Certification<br>New York State COMD-19 Parchereic Small Business Recovery Grant Program Application Certification<br>New York State COVID-29 Pandemic Small<br>Pane 6 of 5

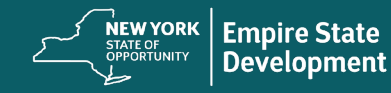

Powered by lendistry

# 下载并填写电子申请认证

## 说明

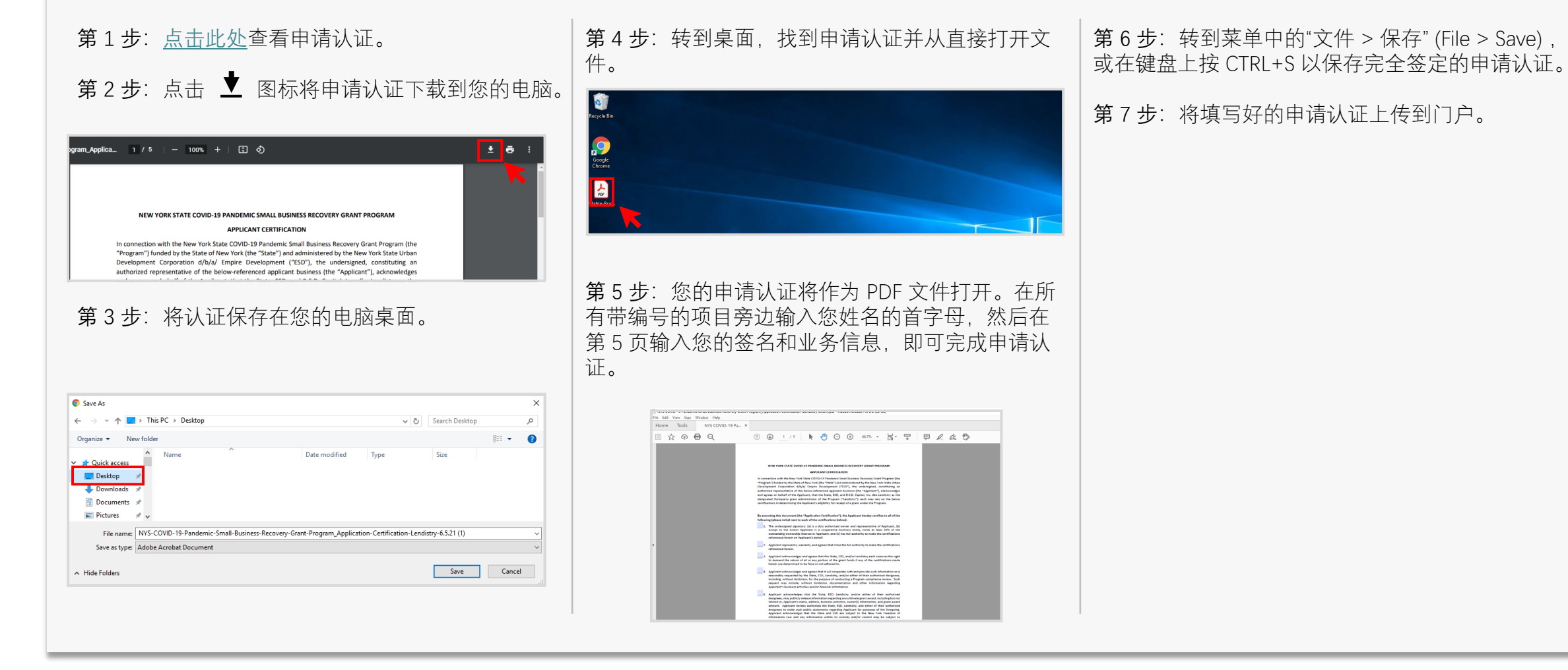

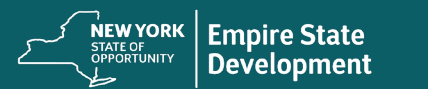

Powered by lendistry

# 打印并手动填写申请认证

## 说明

- 第1步:[点击此处](https://nysmallbusinessrecovery.com/wp-content/uploads/2021/08/NYS_Application-Certification-Lendistry-8.25.21-FILLABLE.pdf)查看申请认证。
- 第 2 步: 点击打印机图标, 打印申请认证。

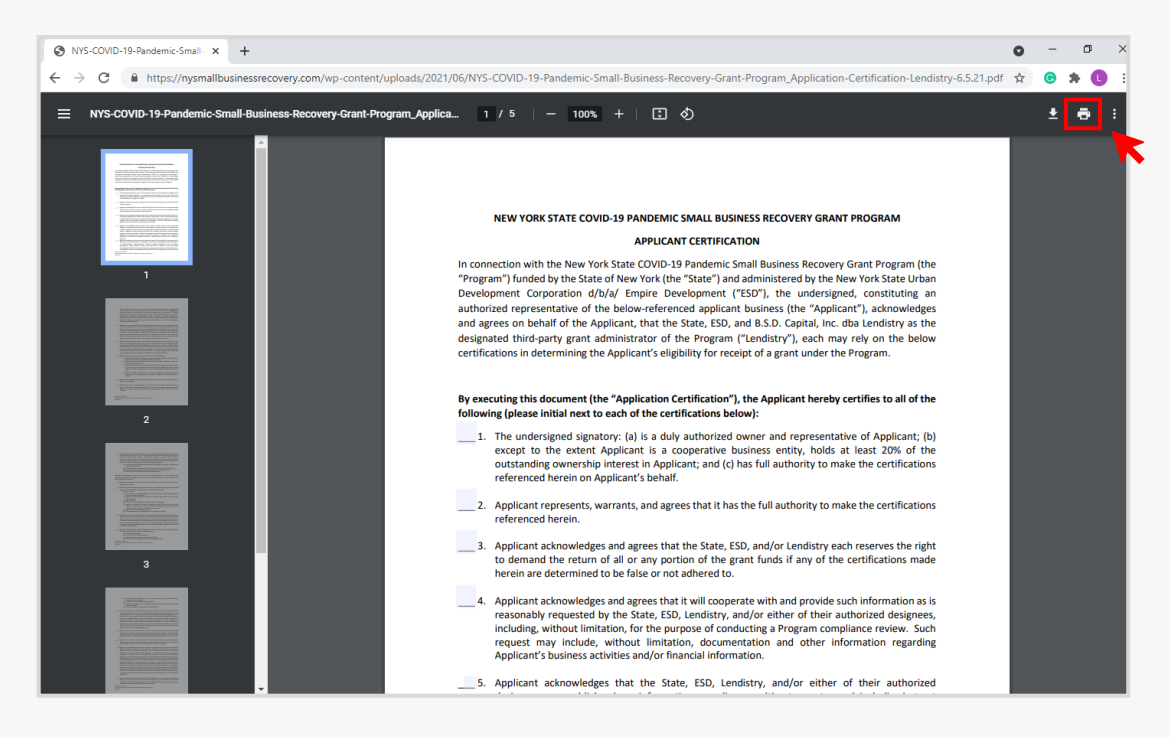

第 3 步: 请用深色钢笔填写申请认证, 字迹要清晰。

第 4 步: 扫描已填写好的申请认证并将其上传到门户。

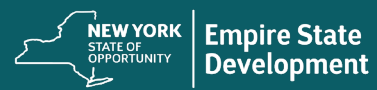

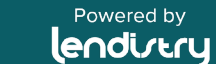

# 关联您的银行信息 (仅当您获得拨款批准时才需要)

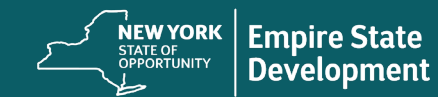

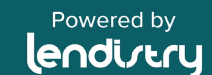

# 如何在门户中关联您的银行信息

Lendistry 使用第三方技术 (Plaid), 将来自美国任何银行或信用合作社的 账户连接到类似 Lendistry 门户的应用程序,从而实现 ACH 转账。未经 您的允许,第三方不会共享您的个人信息,也不会将其出售或出租给外 部公司。在 Plaid 上(或通过 Plaid)使用个人信息应遵守 Plaid 的最终用 户隐私政策 [\(https://plaid.com/legal/#end-user-privacy-policy](https://plaid.com/legal/#end-user-privacy-policy))。Lendistry 通过这项技术来验证和审核您的银行对账单。首选这种银行验证方法, 但是可能不被接受,包括您的银行机构无法通过提供商获得服务。这种 情况下,您可以使用其他方法来验证您的银行账户。

如何通过 PLAID 在 LENTISTRY 门户中验证银行账 户

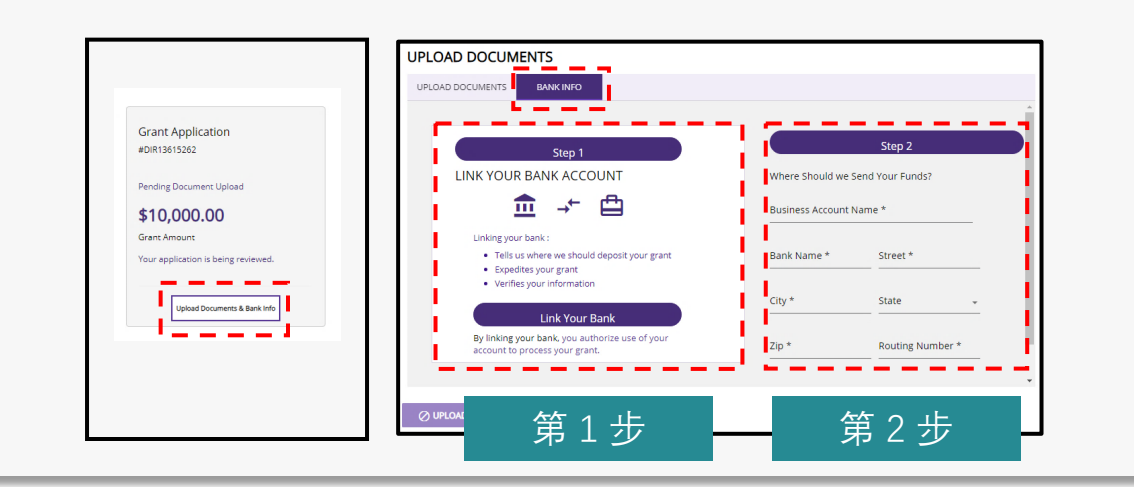

#### 第 1 步

- 请点击"Link Your Bank Account"(关联您的银行账户), 打开 Plaid 窗口。
- 在 Plaid 窗口中点击"Continue"(继续), 找到您的银行机构。
- 登录您的网上银行账户,并将其连接到 Lendistry 门户。

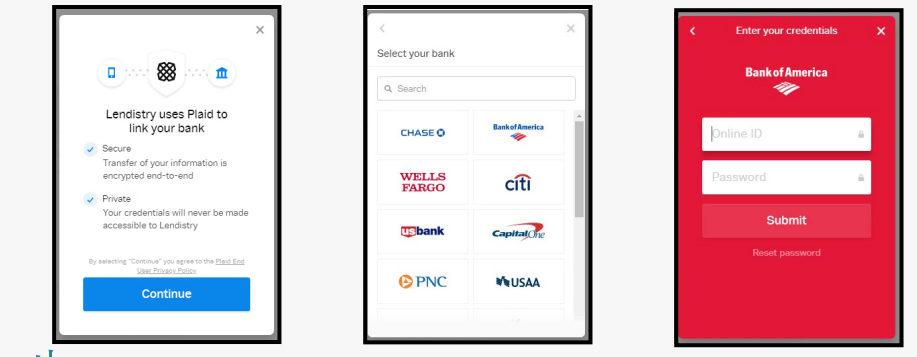

### 第 2 步

无论采用什么验证方法,都必须完成此步骤。

- 输入您的银行信息。
- "Business Account Name"(企业账户名称)字段并非账户类型。 该字段是指您的账户名称,必须为企业名称,并且与银行对账单中 列出的一致。
- 如果您的企业是独资企业, 则银行账户必须仍为企业支票账户, 并 且与您的姓名或 DBA 一致。

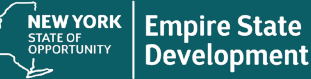

Powered by lendistry

# 商业银行账户

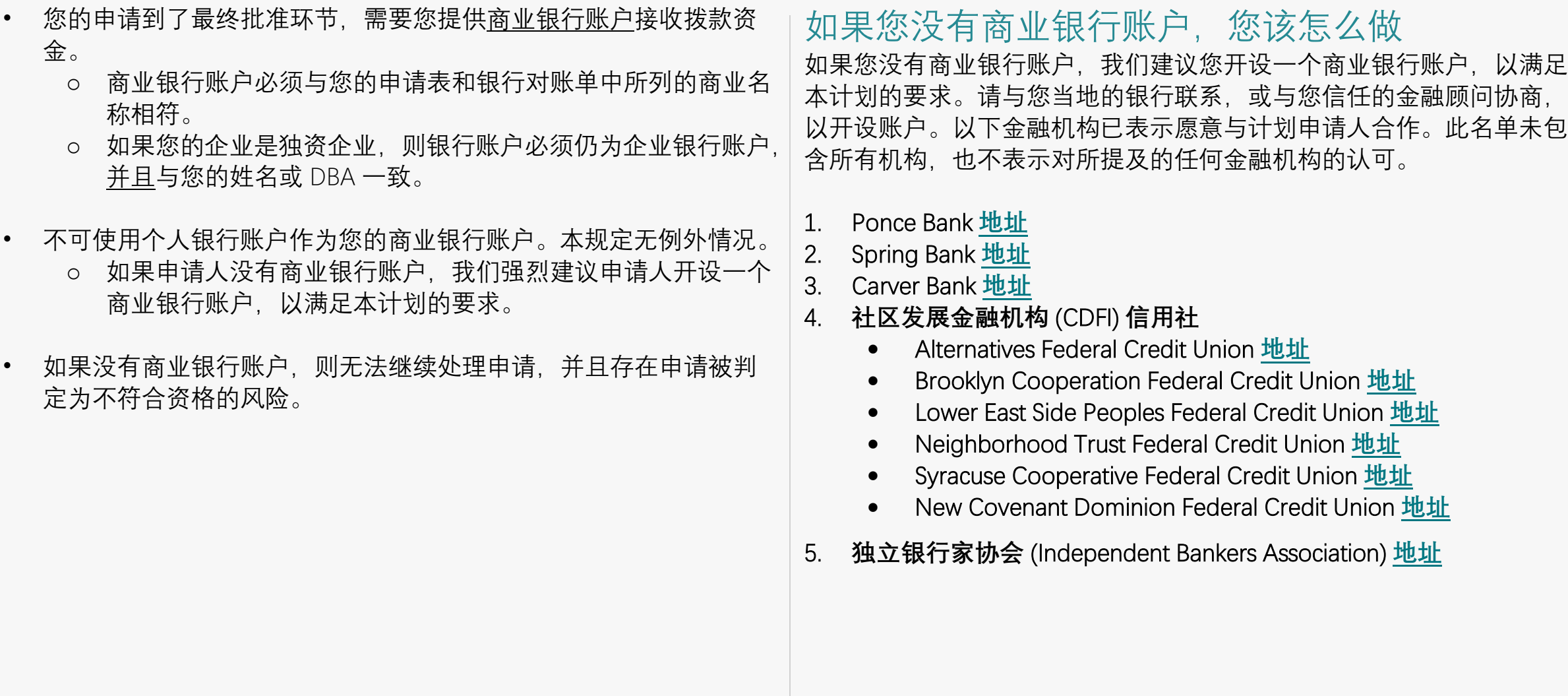

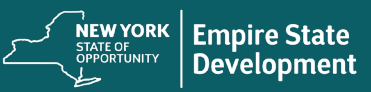

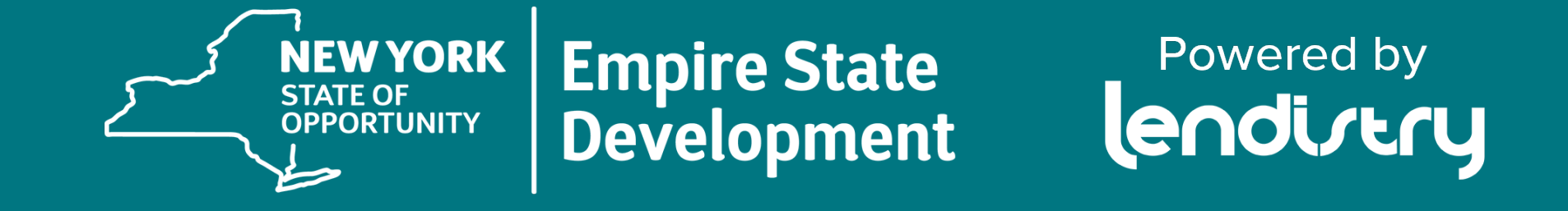

如需获取关于申请和语言的援助,请拨打电话 877-721-0097 或访问 [www.nysmallbusinessrecovery.com](http://www.nysmallbusinessrecovery.com/)。